# Internship Report

Arthur C. Clarke Institute for Modern Technologies

AS2016509 KAVINDU SELLAHEWA Department of Physics Faculty of Applied sciences University of Sri Jayewardenepura

# **STUDENT DECLARATION**

<span id="page-1-0"></span>I Kavindu Sellahewa, hereby declare that the presented report of internship titled "**AlphaTg: A code for computing synthetic stellar magnitudes**" of **Arthur C. Clarke Institute for Modern Technologies (ACCIMT)** is a record of an original work done by me under guidance of Mr. Janaka Adassuriya, the senior research scientist, astronomy division of Arthur C. Clarke institute for modern technologies. The project report is uniquely prepared by me after the completion of 12 Weeks work at ACCIMT, Katubedda.

I also confirm that, the report is only prepared for my academic requirement not for any other purpose.

----------------------------------------

Kavindu Sellahewa, (Index No: AS2016509) Department of Physics, Faculty of Applied Sciences, University of Sri Jayewardenepura.

# **ABSTRACT**

<span id="page-2-0"></span>Asteroseismology is an unprecedent way of probing the stellar interior. This technique is entirely depending on determination of oscillation frequencies and their modes. These modes can be radial or non-radial. Among the methods of mode identification, the amplitude ratio method i.e. the comparison of observed amplitudes of UBVR color bands with the theoretical amplitudes is widely used. Since there are millions of data to process, the problem is the computation of theoretical amplitudes very complex and time consuming.

Automating this procedure is the best way to overcome this problem. In this task, it was done by creating a software application which can do this process easily for everyone. Then whoever the user does not need to calculate the theoretical amplitudes manually. Instead of that, this application program has created in such a way that processes over 1 million of data at a time to return the theoretical amplitudes automatically. Also, it allows users to calculate theoretical amplitudes by just clicking on a single button according to UBVR color bands separately. Furthermore, it also includes a graphical representation of the created models to get an idea about it. Additionally, it allows to compute Alpha (rate of change in flux) and Beta (limb darkening coefficient) components at any gravity or any temperature value. This application is now internationally available and anyone interest in asteroseismology can use it for their calculations.

# **ACKNOWLEDGEMENT**

<span id="page-3-0"></span>The internship opportunity I had with Arthur C. Clarke Institute for Modern Technologies was a great chance for learning and professional development. Therefore, I consider myself as a very lucky individual as I was provided with an opportunity to be a part of it. I am also grateful for having a chance to meet so many wonderful people and professionals who led me though this internship period.

Bearing in my mind previous I am using this opportunity to express my deepest gratitude and special thanks to Mr. Janaka Adassuriya, a senior research scientist of Arthur C. Clarke institute for modern technologies who in spite of being extraordinarily busy with his duties, took time out to hear, guide and keep me on the correct path and allowing me to carry out my project at their esteemed institute and extending during the training.

I express my deepest thanks to Mr. Saraj Gunasekara, head of the Astronomy Division of ACCIMT for taking part in useful decision & giving necessary advices and guidance and arranged all facilities to make life easier. I choose this moment to acknowledge his contribution gratefully.

I perceive as this opportunity as a big milestone in my career development. I will strive to use gained skills and knowledge in the best possible way, and I will continue work on their improvement, in order to attain desired career objectives. Hope to continue cooperation with all of you in the future.

Sincerely, Kavindu Sellahewa, Department of Physics, Faculty of Applied Sciences, University of Sri Jayewardenepura.

# **CONTENTS**

<span id="page-4-0"></span>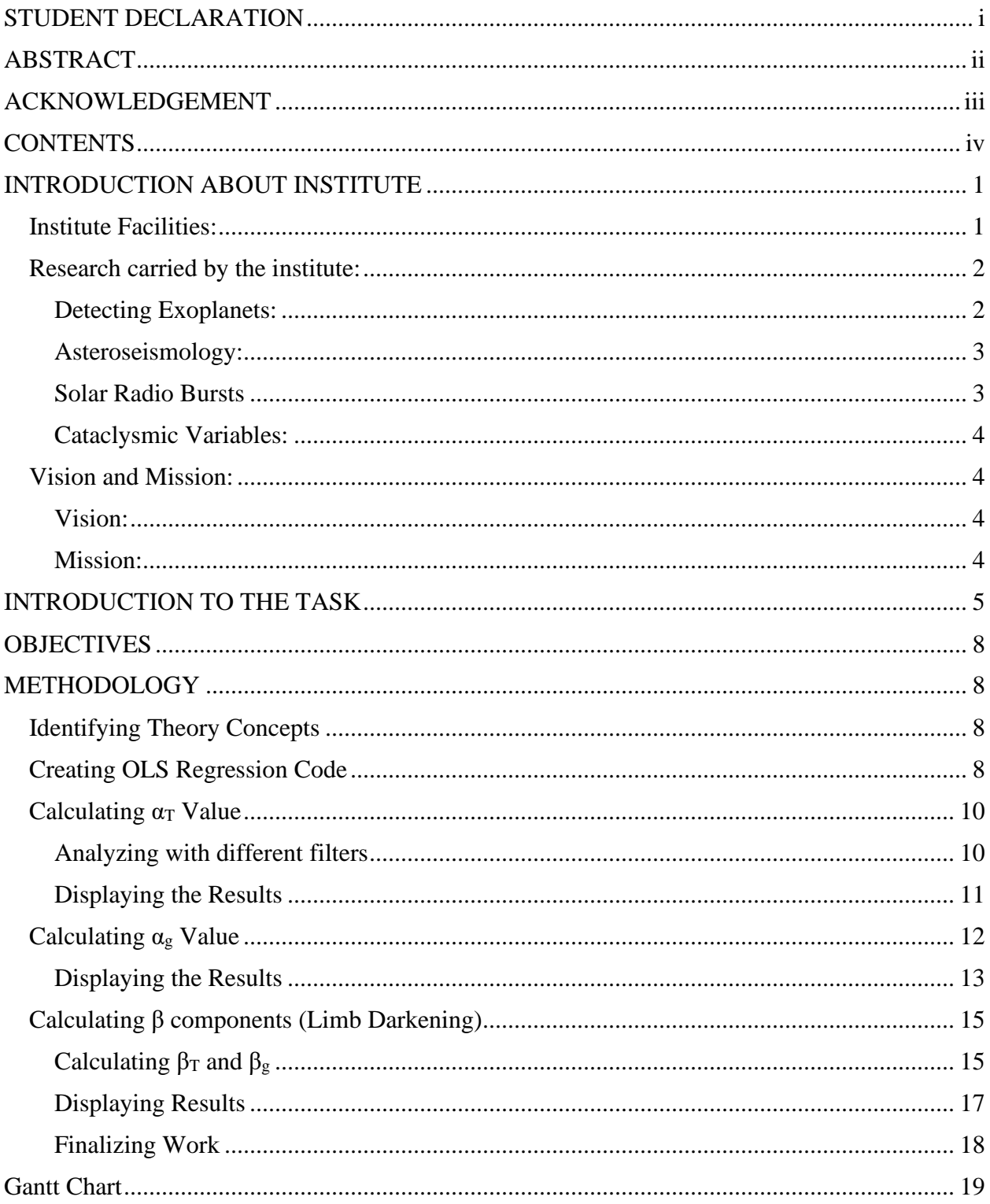

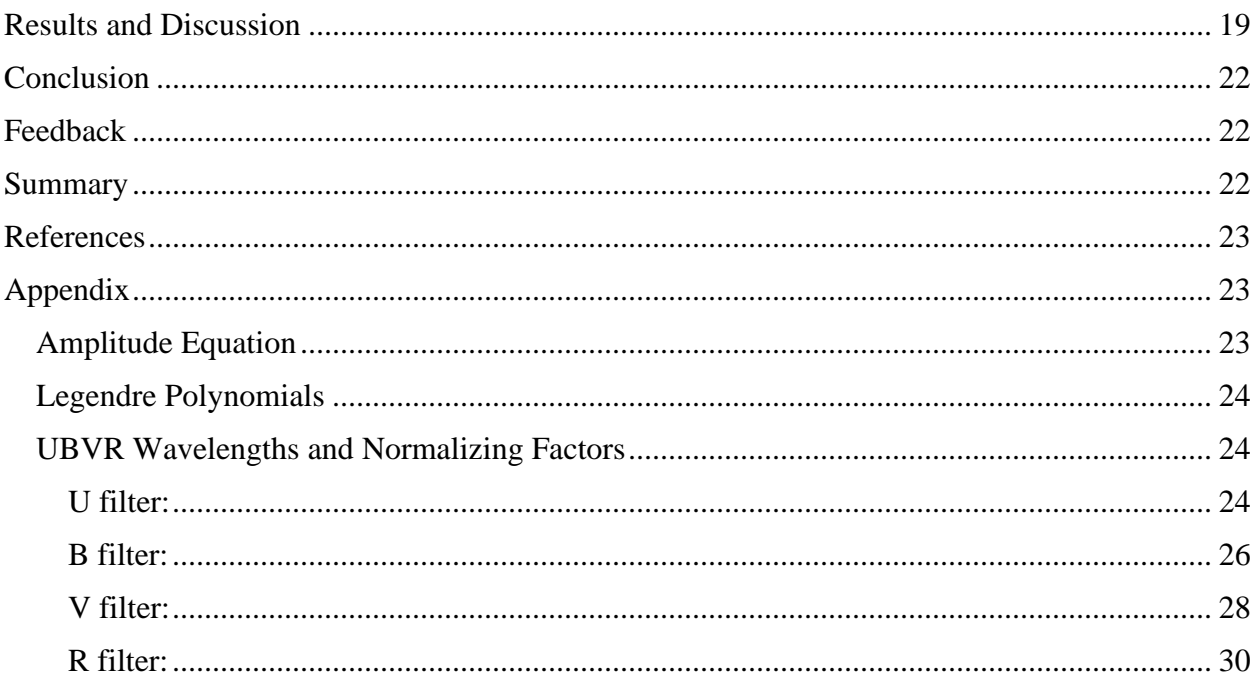

# **INTRODUCTION ABOUT INSTITUTE**

<span id="page-6-0"></span>The Arthur C. Clarke Institute for Modern Technologies continued to be one of a leading research and development institute in the country within the areas of its expertise and performs a pivotal role in development of national capabilities in space and several other identified core technology domains. In the process institute initiated several pioneering projects.

This institute consists 6 major divisions, which are:

- 01.) Communication and Engineering
- 02.) Electronic and Mobile Electronic
- 03.) Industrial Services
- 04.) Information Technology
- 05.) Space Applications
- 06.) Astronomy

Astronomy division was established in ACCIMT with the commencement of largest optical telescope facility in Sri Lanka, GOTO 45cm Cassegrain telescope. The division is responsible in the operation of telescope facility and carryout observations and education programs. Astronomers in the division are working in close collaboration with foreign entities and local universities to carry out basic research in astronomy. In addition, outreach programs for astronomy and space science popularization are also conducting for public and school children

#### <span id="page-6-1"></span>**Institute Facilities:**

In 1996, ACCIMT hosted the UN/ESA workshop on Basic Space Science which resulted the commissioning of the GOTO 45cm Cassegrain telescope donated by the Japanese Government. This is the largest optical telescope facility available in Sri Lanka which is meant for carrying out basic research studies in astronomy as well as for teaching astronomy to school and university students.

This telescope facility is equipped with a spectrograph, photometer and Apogee ASPEN (3056×3056 pixels) and Apogee ALTA U47 (1024×1024 pixels) CCD cameras. The spectra in the wavelength region from 4000 A to 9000 A can be obtained with this system. The photometer of the telescope has RCA IP21 photomultiplier tube with pulse counting system and Johnson and Morgan UBVRI filters.<sup>[1]</sup>

[1] www.accimt.ac.lk

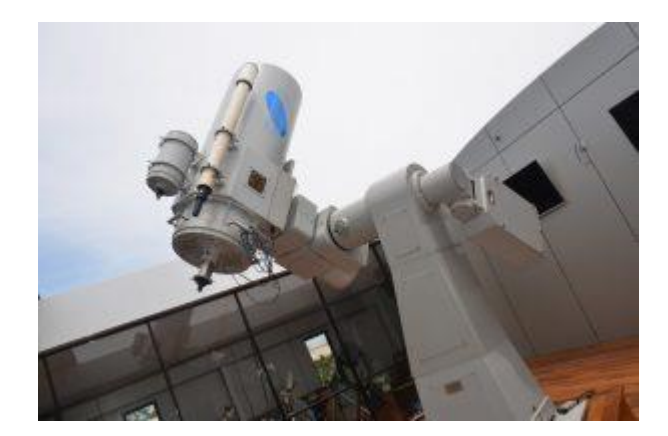

Figure 01: The Largest Telescope in Sri Lanka

## <span id="page-7-0"></span>**Research carried by the institute:**

ACCIMT conducts research under 4 main categories. Which are,

- Detecting Exoplanets
- Asteroseismology
- Solar Radio Bursts
- Cataclysmic Variables

A brief introduction about these categories are mentioned below.

#### <span id="page-7-1"></span>**Detecting Exoplanets:**

Exoplanetary Astronomy is the study of planetary systems around stars other than our sun. Although the study of exoplanets has only been around for about 25 years, rapid progress had been made within the field with respect to the detection and characterization of new planets. This is mainly due to the presence of new instruments such as the Kepler space telescope and its immediate successor TESS (Transiting Exoplanet Survey Satellite).

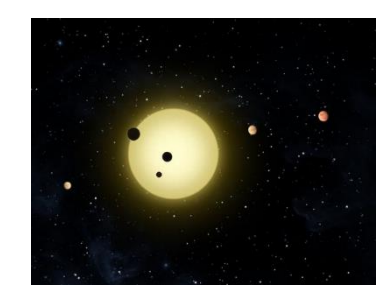

Figure 02: Exoplanets (image credit – NASA)

#### <span id="page-8-0"></span>**Asteroseismology:**

Asteroseismology allows an unprecedented way to determine the internal structure of stars by studying their oscillations. Recent efforts have been performed allowing the detection of many frequencies in different kinds of pulsating stars. The pulsation is caused by stellar oscillations in three orthogonal directions, radial distance, co-latitude and longitude of the stellar structure.

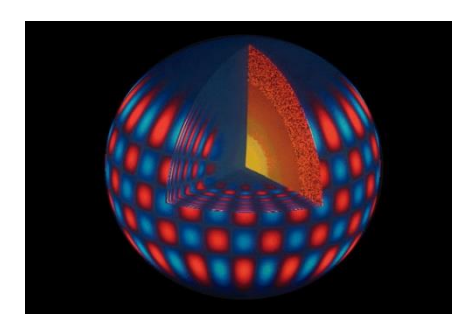

Figure 03: Variable Star Oscillation

#### <span id="page-8-1"></span>**Solar Radio Bursts**

Solar Radio Bursts are measured using the CALLISTO system at ACCIMT. CALLISTO stands for Compound Astronomical Low-cost Low Frequency Instrument for Spectroscopy and Transportable Observatory. It is a programmable heterodyne receiver built in the framework of IHY2007 and ISWI (International Space Weather Initiative) by former Radio and Plasma Physics Group at ETH Zurich, Switzerland. Generally, this is applicable for observation of solar radio bursts and rfi – monitoring for astronomical science, education and outreach.

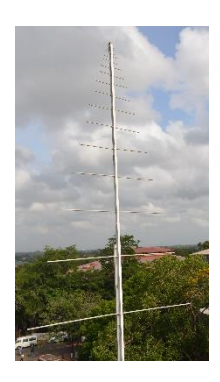

Figure 04: CALLISTO System Antenna @ACCIMT (Image Credit ACCIMT)

#### <span id="page-9-0"></span>**Cataclysmic Variables:**

Cataclysmic variables are interacting binary stars comprising a white dwarf accreting matter from a companion star. ACCIMT carrying out researches about these areas also.

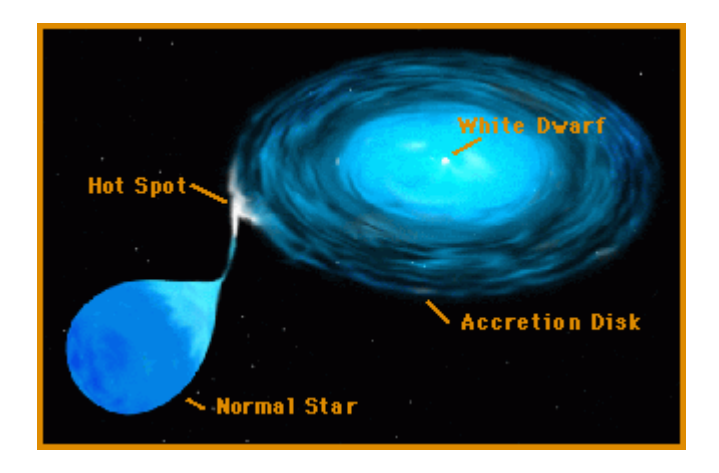

Figure 05: Cataclysmic Variables (image credit NASA)

## <span id="page-9-1"></span>**Vision and Mission:**

#### <span id="page-9-2"></span>**Vision:**

To be a leading innovation center for Modern Technologies in the region

#### <span id="page-9-3"></span>**Mission:**

To develop, foster and facilitate the domestic base of modern technological capabilities through innovation, R & D, training, industrial services and international collaboration"

# **INTRODUCTION TO THE TASK**

<span id="page-10-0"></span>Asteroseismology allows an unprecedented way to determine the internal structure of stars by studying their oscillations. This technique is entirely depending on determination of oscillation frequencies and their modes. These modes are initially classified as radial or non-radial and further narrow down to mode discrimination by assigning the quantum numbers n, l and m; n is related to the number of radial nodes and is called the overtone of the mode; l is the degree of the mode and specifies the number of surface nodes that are present; m is the azimuthal order of the mode, where m specifies how many of the surface nodes are lines of longitude. Among the methods of mode identification, the amplitude ratio method i.e. the comparison of observed amplitudes of UBVR color bands with the theoretical amplitudes is widely used. But there are 2 major challenges occur when calculating theoretical amplitudes. Those are,

- 01.) The computation of theoretical amplitudes very complex and time consuming.
- 02.) Computation of derivatives of color indices should be accurate enough for mode identification in pulsating stars.

The reason for time waste is the flux values, which are used in calculations to obtain theoretical amplitudes are arranged in a huge grid as shown in the Figure 06. Every cell consists two unique values which are the temperature and the gravity of the star.

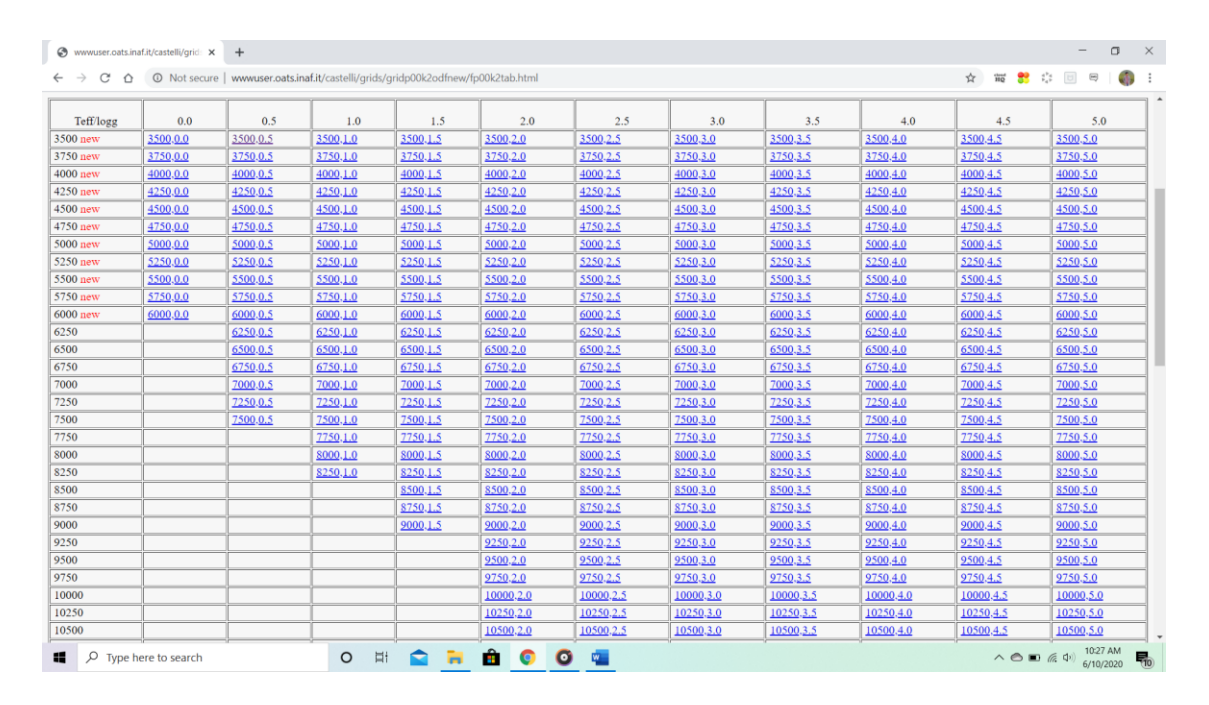

Figure 06 – Temperature, Gravity grid

As shown in the Figure 06 there are hundreds of temperature and gravity cells and **each cell** consists theoretical flux values of the entire visible spectrum as shown in Figure 07.

| ⊛                   |                |                | www.user.oats.inaf.it/castelli/grid: X<br>$+$                                                |                          |                          |                    |         |          |           |    |               |  |  |  |  |  |                                                                                | $\Box$    |    | $\times$              |
|---------------------|----------------|----------------|----------------------------------------------------------------------------------------------|--------------------------|--------------------------|--------------------|---------|----------|-----------|----|---------------|--|--|--|--|--|--------------------------------------------------------------------------------|-----------|----|-----------------------|
| $\leftarrow$        | C              | $\Omega$       | @ Not secure   www.user.oats.inaf.it/castelli/grids/gridp00k2odfnew/fp00t3500g05k2odfnew.dat |                          |                          |                    |         |          |           |    |               |  |  |  |  |  | ☆ # ● ☆ 回 ※                                                                    |           | 45 | $\ddot{\ddot{\cdot}}$ |
| TEFF                | 3500.          |                | GRAVITY 0.50000 LTE                                                                          |                          |                          |                    |         |          |           |    |               |  |  |  |  |  |                                                                                |           |    |                       |
| TITLE               |                |                | [0.0] VTURB=2 L/H=1.25 NOVER NEW ODF                                                         |                          |                          |                    |         |          |           |    |               |  |  |  |  |  |                                                                                |           |    | İ                     |
| <b>FLUX</b>         | $\mathbf{1}$   | 9.09           | 3.298047E+16                                                                                 | 3.9239-319               | 3.9240-319               | 0.99997            |         |          |           |    |               |  |  |  |  |  |                                                                                |           |    |                       |
| <b>FLUX</b>         | $\overline{z}$ | 9.35           | 3.206337E+16                                                                                 | 2.5055-310               | 2.5055-310               | 0.99998            |         |          |           |    |               |  |  |  |  |  |                                                                                |           |    |                       |
| <b>FLUX</b>         | 3              | 9.61           | 3.119589E+16                                                                                 | 5.3267-302               | 5.3268-302               | 0.99998            |         |          |           |    |               |  |  |  |  |  |                                                                                |           |    |                       |
| <b>FLUX</b>         | 4              | 9.77           | 3.068500E+16                                                                                 | 4.2676-297               | 4.2677-297               | 0.99998            |         |          |           |    |               |  |  |  |  |  |                                                                                |           |    |                       |
| <b>FLUX</b>         | 5              | 9.96           | 3.009965E+16                                                                                 | 1.7710-291               | 1.7710-291               | 0.99998            |         |          |           |    |               |  |  |  |  |  |                                                                                |           |    |                       |
| <b>FLUX</b>         | 6              | 10.20          | 2.939142E+16                                                                                 | 1.1064-284               | 1.1065-284               | 0.99998            |         |          |           |    |               |  |  |  |  |  |                                                                                |           |    |                       |
| <b>FLUX</b>         | $\overline{7}$ | 10.38          | 2.888174E+16                                                                                 | 8.5877-280               | 8.5878-280               | 0.99998            |         |          |           |    |               |  |  |  |  |  |                                                                                |           |    |                       |
| <b>FLUX</b>         | 8              | 10.56          | 2.838944E+16                                                                                 | 4.5336-275               | 4.5337-275               | 0.99998            |         |          |           |    |               |  |  |  |  |  |                                                                                |           |    |                       |
| <b>FLUX</b>         | 9              | 10.77          | 2.783589E+16                                                                                 | $9.2369 - 270$           | 9.2371-270               | 0.99998            |         |          |           |    |               |  |  |  |  |  |                                                                                |           |    |                       |
| <b>FLUX</b>         | 10             | 11.04          | 2.715512E+16                                                                                 | 3.1170-263               | 3.1171-263               | 0.99998            |         |          |           |    |               |  |  |  |  |  |                                                                                |           |    |                       |
| <b>FLUX</b>         | 11             | 11.40          | 2.629759E+16                                                                                 | 5.1834-255               | 5.1835-255               | 0.99998            |         |          |           |    |               |  |  |  |  |  |                                                                                |           |    |                       |
| <b>FLUX</b>         | 12             | 11.78          | 2.544928E+16                                                                                 | 6.9990-247               | 6.9991-247               | 0.99998            |         |          |           |    |               |  |  |  |  |  |                                                                                |           |    |                       |
| <b>FLUX</b>         | 13<br>14       | 12.13<br>12.48 | 2.471496E+16<br>2.402184E+16                                                                 | 7.5996-240<br>3.3091-233 | 7.5997-240<br>3.3091-233 | 0.99998<br>0.99998 |         |          |           |    |               |  |  |  |  |  |                                                                                |           |    |                       |
| FLUX<br><b>FLUX</b> | 15             | 12.71          | 2.358714E+16                                                                                 | 4.8140-229               |                          | 0.99998            |         |          |           |    |               |  |  |  |  |  |                                                                                |           |    |                       |
| <b>FLUX</b>         | 16             | 12.84          | 2.334833E+16                                                                                 | 9.3156-227               | 4.8141-229<br>9.3158-227 | 0.99998            |         |          |           |    |               |  |  |  |  |  |                                                                                |           |    |                       |
| <b>FLUX</b>         | 17             | 13.05          | 2.297260E+16                                                                                 | 3.6847-223               | 3.6848-223               | 0.99998            |         |          |           |    |               |  |  |  |  |  |                                                                                |           |    |                       |
| FLUX                | 18             | 13.24          | $2.264294E+16$                                                                               | 5.2721-220               | $5.2722 - 220$           | 0.99998            |         |          |           |    |               |  |  |  |  |  |                                                                                |           |    |                       |
| FLUX                | 19             | 13.39          | 2.238928E+16                                                                                 | 1.4117-217               | 1.4117-217               | 0.99998            |         |          |           |    |               |  |  |  |  |  |                                                                                |           |    |                       |
| FLUX                | 20             | 13.66          | 2.194674E+16                                                                                 | 2.4245-213               | 2.4245-213               | 0.99998            |         |          |           |    |               |  |  |  |  |  |                                                                                |           |    |                       |
| <b>FLUX</b>         | 21             | 13.98          | 2.144439E+16                                                                                 | 1.5521-208               | 1.5522-208               | 0.99998            |         |          |           |    |               |  |  |  |  |  |                                                                                |           |    |                       |
| <b>FLUX</b>         | 22             | 14.33          | 2.092062E+16                                                                                 | 1.5853-203               | 1.5854-203               | 0.99998            |         |          |           |    |               |  |  |  |  |  |                                                                                |           |    |                       |
| <b>FLUX</b>         | 23             | 14.72          | 2.036634E+16                                                                                 | 3.1603-198               | 3.1604-198               | 0.99998            |         |          |           |    |               |  |  |  |  |  |                                                                                |           |    |                       |
| FLUX                | 24             | 15.10          | 1.985381E+16                                                                                 | 2.5046-193               | 2.5047-193               | 0.99998            |         |          |           |    |               |  |  |  |  |  |                                                                                |           |    |                       |
| FLUX                | 25             | 15.52          | 1.931653E+16                                                                                 | 3.4098-188               | 3.4098-188               | 0.99998            |         |          |           |    |               |  |  |  |  |  |                                                                                |           |    |                       |
| FLUX                | 26             | 15.88          | 1.887862E+16                                                                                 | 5.1921-184               | 5.1922-184               | 0.99998            |         |          |           |    |               |  |  |  |  |  |                                                                                |           |    |                       |
| <b>FLUX</b>         | 27             | 16.20          | 1.850571E+16                                                                                 | 1.8891-180               | 1.8891-180               | 0.99998            |         |          |           |    |               |  |  |  |  |  |                                                                                |           |    |                       |
| <b>FLUX</b>         | 28             | 16.60          | 1.805979E+16                                                                                 | 3.4131-176               | 3.4132-176               | 0.99998            |         |          |           |    |               |  |  |  |  |  |                                                                                |           |    |                       |
| <b>FLUX</b>         | 29             | 17.03          | 1.760379E+16                                                                                 | 7.6708-172               | 7.6709-172               | 0.99998            |         |          |           |    |               |  |  |  |  |  |                                                                                |           |    |                       |
| FLUX                | 30             | 17.34          | 1.728907E+16                                                                                 | 7.7113-169               | 7.7114-169               | 0.99998            |         |          |           |    |               |  |  |  |  |  |                                                                                |           |    |                       |
| <b>FLUX</b>         | 31             | 17.68          | 1.695659E+16                                                                                 | 1.1431-165               | 1.1432-165               | 0.99998            |         |          |           |    |               |  |  |  |  |  |                                                                                |           |    |                       |
| <b>FLUX</b>         | 32             | 18.02          | 1.663665E+16                                                                                 | 1.2841-162               | 1.2841-162               | 0.99998            |         |          |           |    |               |  |  |  |  |  |                                                                                |           |    |                       |
| <b>FLUX</b>         | 33             | 18.17          | 1.649931E+16                                                                                 | $2.6170 - 161$           | $2.6170 - 161$           | 0.99998            |         |          |           |    |               |  |  |  |  |  |                                                                                |           |    |                       |
| FLUX                | 34             | 18.61          | 1.610921E+16                                                                                 | 1.3672-157               | 1.3672-157               | 0.99998            |         |          |           |    |               |  |  |  |  |  |                                                                                |           |    |                       |
| FLUX                | 35             | 19.10          | 1.569594E+16                                                                                 | 1.1832-153               | 1.1832-153               | 0.99998            |         |          |           |    |               |  |  |  |  |  |                                                                                |           |    |                       |
| <b>FLUX</b>         | 36             | 19.39          | 1.546119E+16                                                                                 | 2.0319-151               | 2.0319-151               | 0.99998            |         |          |           |    |               |  |  |  |  |  |                                                                                |           |    |                       |
| <b>FLUX</b>         | 37             | 19.84          | 1.511051E+16                                                                                 | 4.4218-148               | 4.4219-148               | 0.99998            |         |          |           |    |               |  |  |  |  |  |                                                                                |           |    |                       |
| <b>FLUX</b>         | 38             | 20.18          | 1.485592E+16                                                                                 | 1.1714-145               | 1.1714-145               | 0.99998            |         |          |           |    |               |  |  |  |  |  |                                                                                |           |    |                       |
| <b>FLUX</b>         | 39             | 20.50          | 1.462402E+16                                                                                 | 1.8874-143               | 1.8874-143               | 0.99998            |         |          |           |    |               |  |  |  |  |  |                                                                                |           |    |                       |
| FLUX                | 40             | 21.05          | 1.424192E+16                                                                                 | 8.1186-140               | 8.1188-140               | 0.99998            |         |          |           |    |               |  |  |  |  |  |                                                                                |           |    |                       |
| <b>FLUX</b>         | 41             | 21.62          | 1.386644E+16                                                                                 | 3.0109-136               | 3.0109-136               | 0.99998            |         |          |           |    |               |  |  |  |  |  |                                                                                |           |    |                       |
| <b>FLUX</b>         | 42             | 21.98          | 1.363933E+16                                                                                 | 4.3328-134               | 4.3329-134               | 0.99998            |         |          |           |    |               |  |  |  |  |  |                                                                                |           |    |                       |
| <b>FLUX</b>         | 43             | 22.30          | 1.344361E+16                                                                                 | 3.1276-132               | 3.1276-132               | 0.99998            |         |          |           |    |               |  |  |  |  |  |                                                                                |           |    |                       |
| <b>FLUX</b>         | 44             | 22.68          | 1.321836E+16                                                                                 | 4.3042-130               | 4,3043-130               | 0.99998            |         |          |           |    |               |  |  |  |  |  |                                                                                |           |    |                       |
| FLUX                | 45             | 23.00          | 1.303446E+16                                                                                 | 2.3992-128               | 2.3992-128               | 0.99998            |         |          |           |    |               |  |  |  |  |  |                                                                                |           |    |                       |
| <b>FLUX</b>         | 46             | 23.40          | 1.281165E+16                                                                                 | 3.1186-126               | 3.1186-126               | 0.99998            |         |          |           |    |               |  |  |  |  |  |                                                                                |           |    |                       |
| <b>FLUX</b>         | 47             | 24.00          | 1.249135E+16                                                                                 | 3.4005-123               | 3.4005-123               | 0.99998            |         |          |           |    |               |  |  |  |  |  |                                                                                |           |    |                       |
| æ                   | Q              |                | Type here to search                                                                          |                          | $\circ$<br>Ħ             | Ê                  | ÷.<br>ъ | <b>O</b> | $\bullet$ | W. | $\mathcal{L}$ |  |  |  |  |  | $\wedge$ $\bigcirc$ $\mathbb{D}$ $\mathbb{Z}$ $\Phi$ $\left  \right.$ 10:53 AM | 6/10/2020 | 唏  |                       |

Figure 07 (inside of the cell,  $T = 3500$  K,  $g = 0.5$ )

When calculating theoretical amplitudes, it is necessary to calculate 2 terms known as  $\alpha_T$  and  $\alpha_g$ which consists in amplitude equation (see the appendix) under two main categories. Which are

- 01.)Keep the temperature as a constant in a certain value and change the gravity to obtain flux values to calculate  $\alpha_{g}$
- 02.)Keep the gravity as a constant in a certain value and change the temperature to obtain flux values to calculate  $\alpha_T$

As an example, if the gravity is kept as a constant at 5.0 LTE to calculate  $\alpha_T$  by obtaining flux values, then there are total number of 76 cells (from 3500 Kelvin to 50000 Kelvin) according to that grid (see the grid[: http://wwwuser.oats.inaf.it/castelli/grids/gridp00k2odfnew/fp00k2tab.html\)](http://wwwuser.oats.inaf.it/castelli/grids/gridp00k2odfnew/fp00k2tab.html) and each cell consists flux values of entire range of visible wavelength spectrum as shown in Figure 07. As one cell nearly contains 1224 flux values, only for gravity value 5.0 it has nearly 1224x76 (=93024) flux values to process. But that is only for 5.0 value. Gravity varies from 0.0 to 5.0! and this is just one case. In the other hand as mentioned above, it has to keep temperature as a constant and obtain flux values by varying gravity as same as earlier. After obtaining every single flux value

it needs to categories them into UBVR color bands according to their wavelengths. (see the wavelength ranges in appendix)

But that is just a part of the equation. Then it needs to calculate limb darkening coefficients known as  $\beta_T$  and  $\beta_g$  which also consists in amplitude equation. (see the appendix) Limb darkening means the stars are getting darker when the brightness is measured away from its center. This also depends on the temperature and the gravity of the star. This procedure is same as the previous to obtain data values. But the problem is now this has over 1 million data to process to obtain the α and β components which need to calculate theoretical amplitudes.

The grid shown in the Figure 06 is not the only grid! According to metallicity, there are different number of grids. Figure 06 represents grid only for metallicity 0.0 and there are other values also such as 0.5, 1.0, 1.5, -0.5 etc. If the observed amplitudes are not matching with theoretical amplitudes, users must change the metallicity and do the same procedure for other metallicity values also. Then the problem is getting more complex!

The task is not only to give an innovative solution to obtain these data by creating an automated system, but also do all the complex calculations automatically in order to return the final results. After creating the system, it will simply return the calculated  $\alpha$  and  $\beta$  components according to temperature and gravity values which entered by a user by just clicking on a single button. It must also allow users to analyze them according to UBVR filters as they wish. Basically, the system must do the all calculations by processing those over 1 million data by hiding its complexity. Users may only see the result that they need.

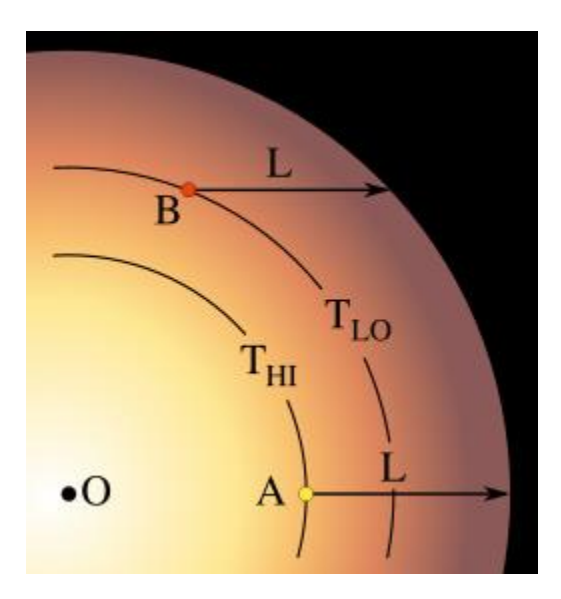

Figure 08 – Limb Darkening of a star

## **OBJECTIVES**

- <span id="page-13-0"></span>• Create an automated solution to calculate  $\alpha$  and  $\beta$  components without wasting time.
- Allow users to analyze results according to different kind of filters (i.e. according to different wavelengths of the visible spectrum.
- Return more accurate results in order to predict the theoretical amplitudes.
- Create a user-friendly system to release this project internationally.

## **METHODOLOGY**

#### <span id="page-13-2"></span><span id="page-13-1"></span>**Identifying Theory Concepts**

First thing was to identify the theory concepts. According to the amplitude equation, there are some terms called  $\alpha_T$ ,  $\alpha_g$ ,  $\beta_T$ ,  $\beta_g$ . Where,

- $\alpha_T$  The rate of change of flux with temperature
- $\alpha_{\rm g}$  The rate of change of flux with gravity
- $\beta_T$  Limb darkening with respect to the temperature
- $\beta_g$  Limb darkening with respect to the gravity

After getting knowing these terms, the theory behind these terms was identified in order to calculate them. To calculate these values, it is necessary to plot the flux values which were extracted from databases with respect to the temperature or gravity (plotting flux values with respect to the temperature and gravity to calculate both α and β values). After plotting, it has to fit those points by using a suitable mathematical model in order to obtain the graph equation. Then the rate of change of that mathematical model at a specific temperature or gravity value is known as α or β. (will discuss in detail in calculating α and β sections) In order to create a suitable mathematical model, another program was developed using OLS Regression Method.

#### <span id="page-13-3"></span>**Creating OLS Regression Code**

OLS regression is a mathematical technique which is used to determine coefficients of a created mathematical model by using matrix multiplication. The program was created in such a way, that supports up to  $9<sup>th</sup>$  order fitting polynomials. In the other words, if the fitting polynomial function is  $f(x)$ , it is given by,

$$
f(x) = ax9 + bx8 + cx7 + dx6 + ex5 + fx4 + gx3 + hx2 + ix + j
$$

Finding coefficients from "a" to "j" is done by using OLS (Ordinary Least Squares) regression method in statistics. It finds the coefficients of the fitting polynomial which minimize the "sum of squared errors". This relates only to the properties of the stochastic part, not to the functional part of the model. This means that the relationship between polynomial's variables can have any form (linear, quadratic, etc.) that does not matter. For an example, if the best fitting polynomial is  $8<sup>th</sup>$ order for some data points,  $x^9$  coefficient (which is "a" in above equation) is nearly equal to zero. Then the rate of change of flux ( $\alpha$  and  $\beta$ ) can be obtained by substituting the desired temperature or gravity value from the derivate function of the fitted polynomial.

| Source                                              | 18 昆・扇・ ち ネ ネ も し …そ も た<br>$\bullet$ $\blacksquare$ $^{\prime\prime}$ $\blacksquare$<br>History |
|-----------------------------------------------------|--------------------------------------------------------------------------------------------------|
| $\mathbf 1$                                         | package testl;                                                                                   |
| $\overline{a}$                                      |                                                                                                  |
| $\ensuremath{\mathsf{3}}$                           | import java.awt.Color;                                                                           |
| $\frac{4}{3}$<br>$\bar{\mathbf{5}}$                 | import linear systems solver. LinearSystemSolver;                                                |
|                                                     | import linear systems solver. Solver;                                                            |
| $\frac{6}{7}$                                       | import net.objecthunter.exp4j.Expression;                                                        |
| $\,$ 8 $\,$                                         | import net.objecthunter.exp4j.ExpressionBuilder;                                                 |
| $\begin{array}{c} 9 \\ 10 \end{array}$              |                                                                                                  |
|                                                     | public class OlsRegression {                                                                     |
| $\begin{array}{c} 11 \\ 12 \\ 13 \\ 14 \end{array}$ | private String parametricFit;                                                                    |
|                                                     | private String[] params;                                                                         |
|                                                     | private double[] xSet;                                                                           |
| 15                                                  | private double[] ySet;                                                                           |
| $16\,$                                              | public double[] coefficients;                                                                    |
| $\begin{array}{c} 17 \\ 18 \end{array}$             |                                                                                                  |
| $\Box$                                              | public OlsRegression (String parametricFit, String[] params, double[] xSet, double[] ySet) {     |
| $19\,$<br>20                                        | if (parametricFit == null    params == null    xSet == null    ySet == null) {                   |
| $\sqrt{21}$                                         | throw new NullPointerException();<br>-1                                                          |
| 22                                                  | if (xSet.length != ySet.length) {                                                                |
| 23                                                  | throw new IllegalArgumentException();                                                            |
| $^{24}$                                             | -1                                                                                               |
| 25                                                  | $this.XSet = XSet;$                                                                              |
| 26                                                  | this $ySet = ySet;$                                                                              |
| 27                                                  | this. params = $params;$                                                                         |
| 28<br>29                                            | this.parametricFit = parametricFit;                                                              |
| 30                                                  |                                                                                                  |
| $31\,$<br>E                                         | public Expression getRegressionFit() {                                                           |
| 32                                                  | $double[]$ $A = generateDataSetMatrix()$ ;                                                       |
| 33                                                  | $double[]$ [] At = MatrixOp.transposeMatrix(A);                                                  |
| 34                                                  | $double[]$ [] AtA = MatrixOp.multipliMatrices(At, A);                                            |
| 35                                                  | double[] AtY = MatrixOp.multipliMatrices(At, ySet);                                              |
| 36<br>37                                            | LinearSystemSolver solver = new Solver(AtA, AtY);                                                |
| 38                                                  | $double[] x = solver.solveSystem();$                                                             |
| 39                                                  | System.arraycopy(x, 0, this.coefficients, 0, x.length);                                          |
| 40                                                  | // x[] returns the co efficients from highest order to lowest                                    |
| 41                                                  | Expression e = new ExpressionBuilder (parametricFit).variables (params).variable ("x").build();  |
| 42                                                  | for (int $i = 0$ ; $i <$ params length; $i++$ ) {                                                |
| 43                                                  | e.setVariable(params[i], x[i]);                                                                  |
| 44                                                  | -1                                                                                               |
| 45<br>46                                            |                                                                                                  |
|                                                     | return e;                                                                                        |
| $\overline{\bigtriangledown}$                       |                                                                                                  |

Figure 09 – OLS Regression Method Program

## <span id="page-15-0"></span>**Calculating α<sup>T</sup> Value**

 $\alpha$ <sup>T</sup> is the rate of change in flux values with respect to the temperature. (Note that gravity is constant in this case.) In this task users have to enter the temperature range that they wish to analyze. Also, they need to enter the gravity value which must keep as a constant. To do this task a user-friendly interface was developed as they can easily enter/select temperature range and constant gravity values as shown in Figure 10.

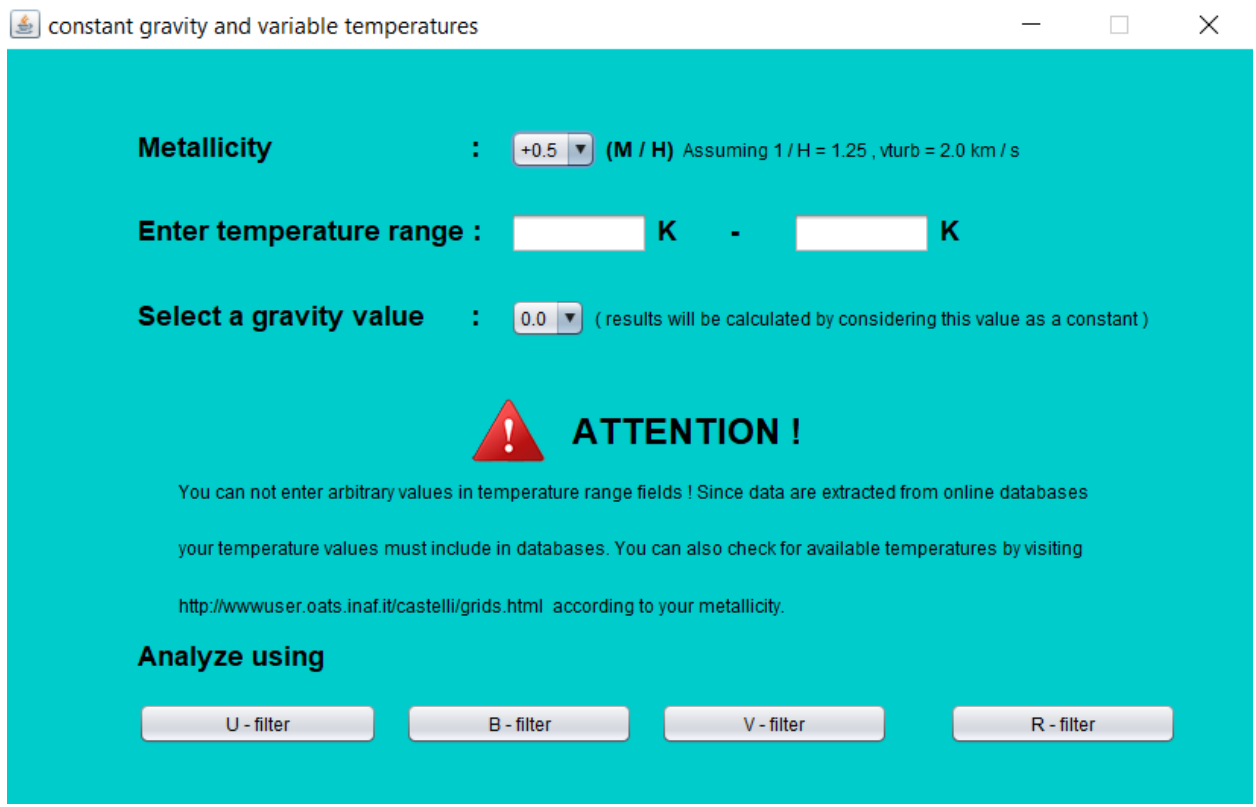

Figure 10 – calculate  $\alpha_T$  (user interface)

In temperature range fields users have to enter the lower temperature range and upper temperature range and in gravity section they need to select gravity value which must keep as a constant to do further calculations. Additionally, it allows users to select the metallicity of the star also.

#### <span id="page-15-1"></span>**Analyzing with different filters**

After entering the values in those fields displayed in Figure 10, users need to select the filter which they need to analyze. Because theoretical amplitudes can be obtained according to different filters (different wavelength ranges of the visible spectrum) and this program also allows to analyze according to different filters.

After obtaining values (from data tables as displayed in the Figure 07) from the websites a small calculation was done to calculate flux values  $(f_{\lambda})$  using following equation. (Here Figure 07 shows only one table as an example. There are hundreds and each table are going to affect to the calculations.)

$$
f_{\lambda} = \frac{4 \times H n u \times C}{\lambda^2}
$$

Where,

*Hnu – 5 th column of every single data set*

*C – Speed of Light* 

*λ – Wavelength (3rd column of every single data set)*

After calculating  $f_{\lambda}$  values they were categorized according to filters which user has selected. This was done by analyzing  $\lambda$  values. There are different wavelength ranges associated with different filters.

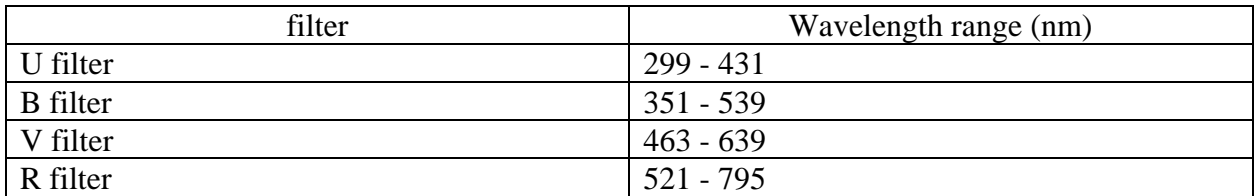

Then these categorized  $f_{\lambda}$  values were normalized by multiplying from the normalizing factor. Each wavelength has a unique normalizing factor. (see the appendix for the wavelengths and normalizing factors.) After doing all these calculations logarithm values of  $f_{\lambda}$  was obtained in order to display results. Because  $\alpha_T$  is the rate of change of the graph which is drawn between log(f<sub>λ</sub>) Vs temperature.

#### <span id="page-16-0"></span>**Displaying the Results**

After user selecting the filter button another window was made to display results as shown in the figure 11. This also include a graphical representation of the created mathematical model. After studying the mathematical model users can enter any temperature value (in Kelvin) in the given text area as you can see in this figure. Red dots are the log values of the normalized flux ( $log[f_\lambda]$ )

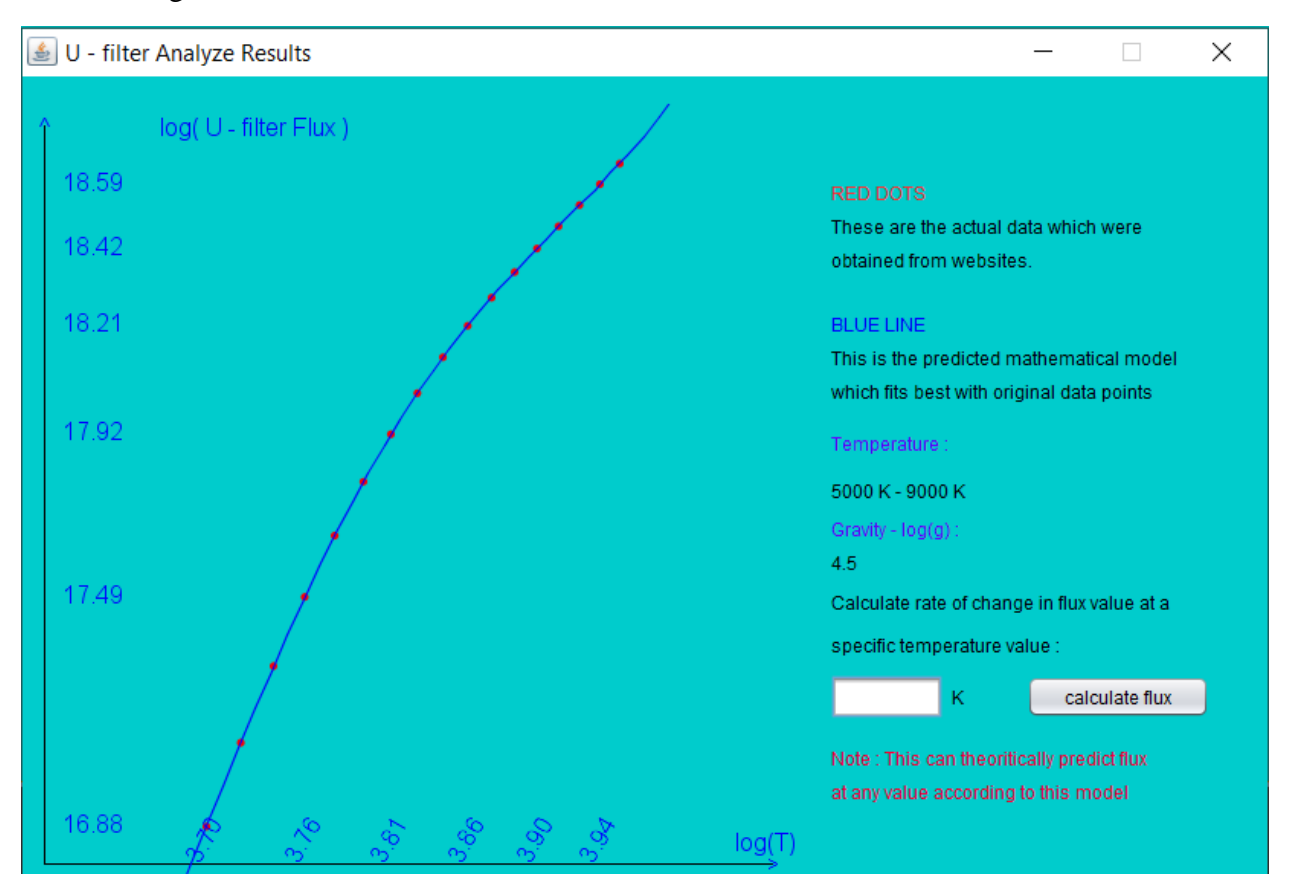

according to the filter (which selected by the user) with respect to the log temperature values. Blue curve is the predicted mathematical model which suits best with the red data points. As you can see in the figure 11 it is that much accurate!

Figure 11 – Display  $\alpha_T$  results for u filter

In the right side it also displays the temperature range and the selected gravity value just to be clear. This was made in such a way, which simply returns the  $\alpha_T$  when user enters the temperature. Which is the rate of change of the curve at any given temperature value. Then the entered temperature value was converted to log number and by using the mathematical model equation  $\alpha_T$ was calculated and displayed.

#### <span id="page-17-0"></span>**Calculating α<sup>g</sup> Value**

 $\alpha_g$  is rate of change in flux with respect to the gravity. Calculating  $\alpha_g$  was done as same as  $\alpha_T$ . But in this case temperature was kept as a constant. Then another interface was developed to select

gravity range and to enter the temperature which must be kept as a constant as shown in the figure 12.

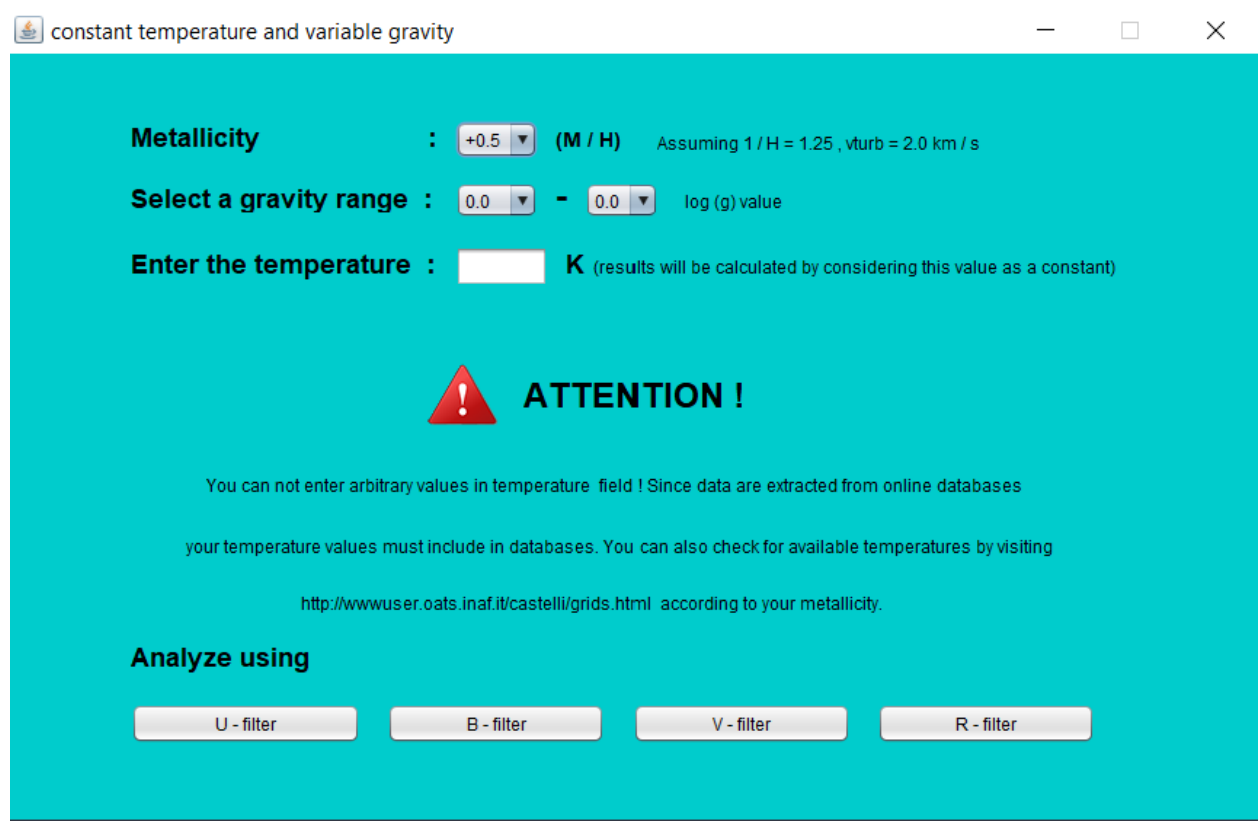

Figure 12 - calculate  $\alpha_{g}$  (user interface)

In this section also, another option was developed by allowing users to select the metallicity of the star. After user has entered all the required fields again user need to select the filter. Another program was developed to do this task but the equation and the method is same as which was done in calculating  $\alpha_T$  section. But the difference is in this case temperature is kept as a constant. Keeping the temperature as a constant program will search for every gravity value which was entered by a user. After extracting data from the website same procedure was done to categorize them according to different filters as did in  $\alpha_T$  section.

#### <span id="page-18-0"></span>**Displaying the Results**

To display the graph (which consists the graphical representation of the predicted mathematical model) an interface (just like the previous) was developed. Same instructions and labels were added to the interface like earlier. The difference is, a field was added to enter a gravity value instead of the temperature field since here users are wanted to calculate rate of change in flux with respect to the gravity, which is known as  $\alpha_{\rm g}$ .

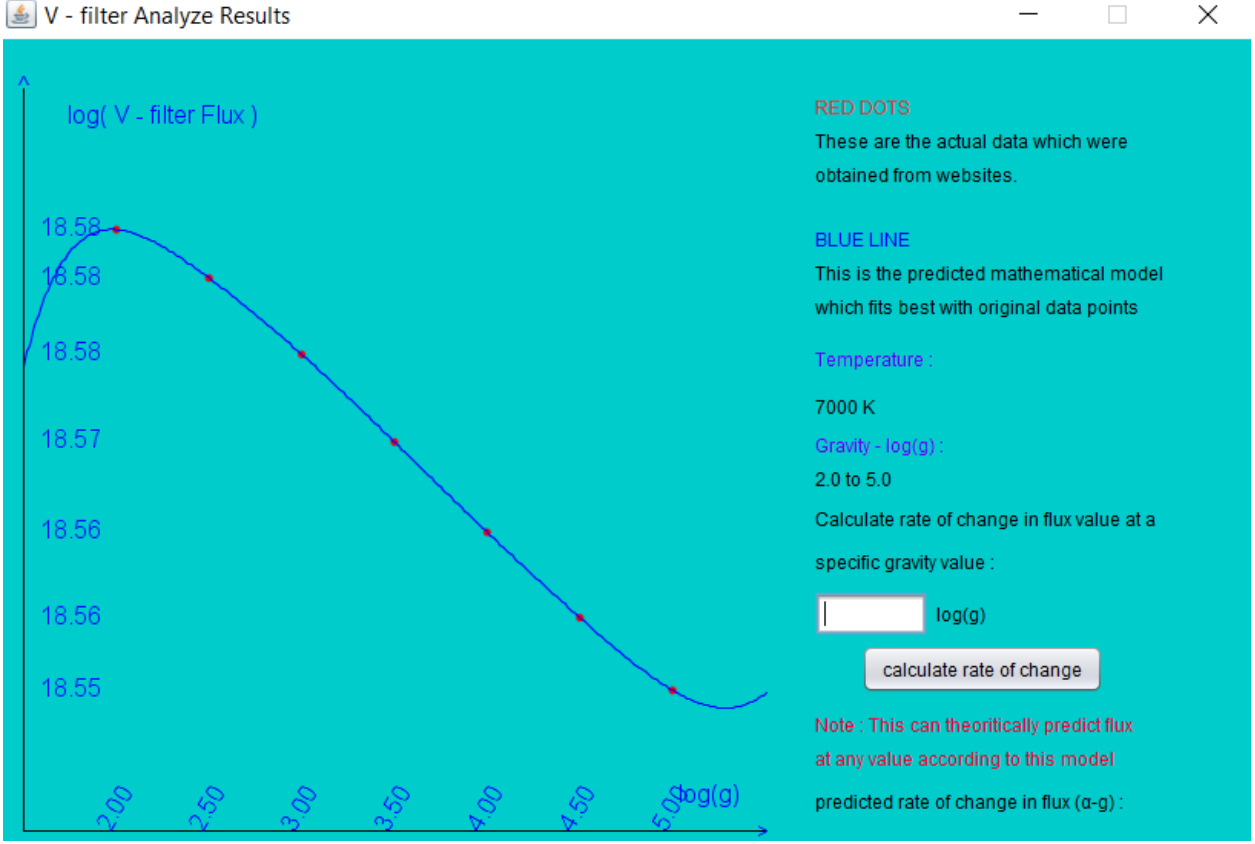

Figure 13 – Display results  $\alpha_g$  for V filter (T = 7000K)

In  $log(g)$  field gravity value was taken from the user and according to the coefficients of the predicted mathematical model rate of change was calculated at that gravity value. Hence it was displayed at the bottom of the interface. This whole process is automatic and users just want to enter the gravity value that they need to calculate!

#### <span id="page-20-0"></span>**Calculating β components (Limb Darkening)**

As shown in the figure 08, stars are getting darker when the brightness is measured away from its center. This is called as limb darkening of a star. This also depends on the temperature and the gravity of the star, but in a different way. In this scenario limb darkening integral was calculated by using following equation.

$$
b_{l,f} = \int_0^1 \mu I(\mu) P_l(\mu) d\mu
$$

Where,

*b = limb darkening integral*  $I(\mu) = cos(\theta) - \theta$  *is the spherical angle measured from vertical axis*  $P_l(\mu) =$  *legendary polynomial (see the appendix) l = spherical degree µ = filter coefficient* 

In this case b (the limb darkening integral) was calculated according to different spherical degree and also according to different filters as previous cases. But this equation only for linear integrals. There are two other equation types known as quadratic and logarithm. Every equation type has a unique equation. They are much complicated.

In this section, two components were calculated known as  $β_T$  and  $β_g$ .

#### <span id="page-20-1"></span>**Calculating β<sup>T</sup> and β<sup>g</sup>**

When calculating  $\alpha$  components, data were extracted from those websites displayed in Figure 06. But, to calculate  $\beta$  components there is another website which contains temperature, gravity and  $\mu$ values. Then a text file was created by downloading those data. When the software is installed, the file will also be saved to the computer.

To calculate  $\beta_T$  and  $\beta_g$  another window was developed as shown in the figure 14 by writing a script.

 $β<sub>T</sub>$  and  $β<sub>g</sub>$  is given by the following equation.

$$
\beta_T = \frac{\partial(\ln b)}{\partial(\ln T)} \quad , \quad \beta_g = \frac{\partial(\ln b)}{\partial(\ln g)}
$$

Where T is the temperature, g is the gravity.

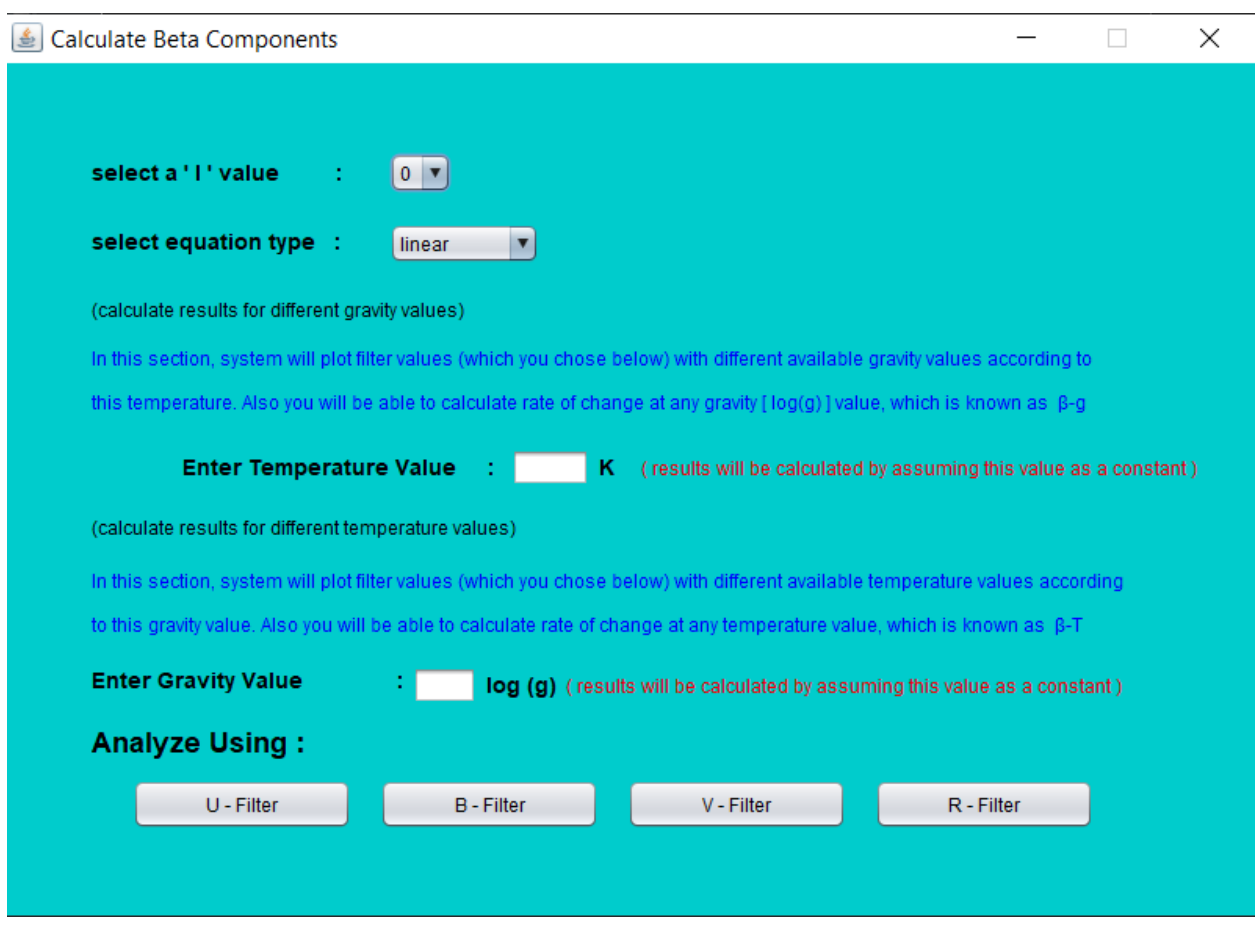

Figure  $14$  – calculating β components (user interface)

In this interface user need to select the spherical degree value and the equation type which they need to use. Hence calculations were done according to their selections by using above equation. Before that, they need to enter the temperature which should keep as a constant to calculate  $\beta_{g}$  and the next section the gravity value which should keep as a constant to calculate  $\beta_T$  value.

After entering these value data were extracted from the table which was saved earlier according to the filter that was selected by the user. Then the equation was applied according to the equation type selected by the user (linear, quadratic etc.) and the natural log of the limb darkening integral was taken according to the filter. In this case software do not asking to enter temperature and gravity values because, it will obtain all the available temperature and gravity values in the text file to do the calculations. According to the equation  $\beta$  values are the rate of changes of natural log values with respect to the natural log values of temperature or gravity values. Then the results were displayed by using another window.

#### <span id="page-22-0"></span>**Displaying Results**

Results displaying window was created by writing another program as shown in the figure 15. In this window both graphs are shown which will used to calculate both  $\beta_T$  and  $\beta_g$  values. Because  $\beta_T$ is the rate of change of the graph between natural log of limb darkening integral and the natural log of temperature values that were selected from the saved text file. Similarly,  $\beta_g$  is the rate of change of the graph between natural log of limb darkening integral and the natural log of gravity values that were selected from the saved text file.

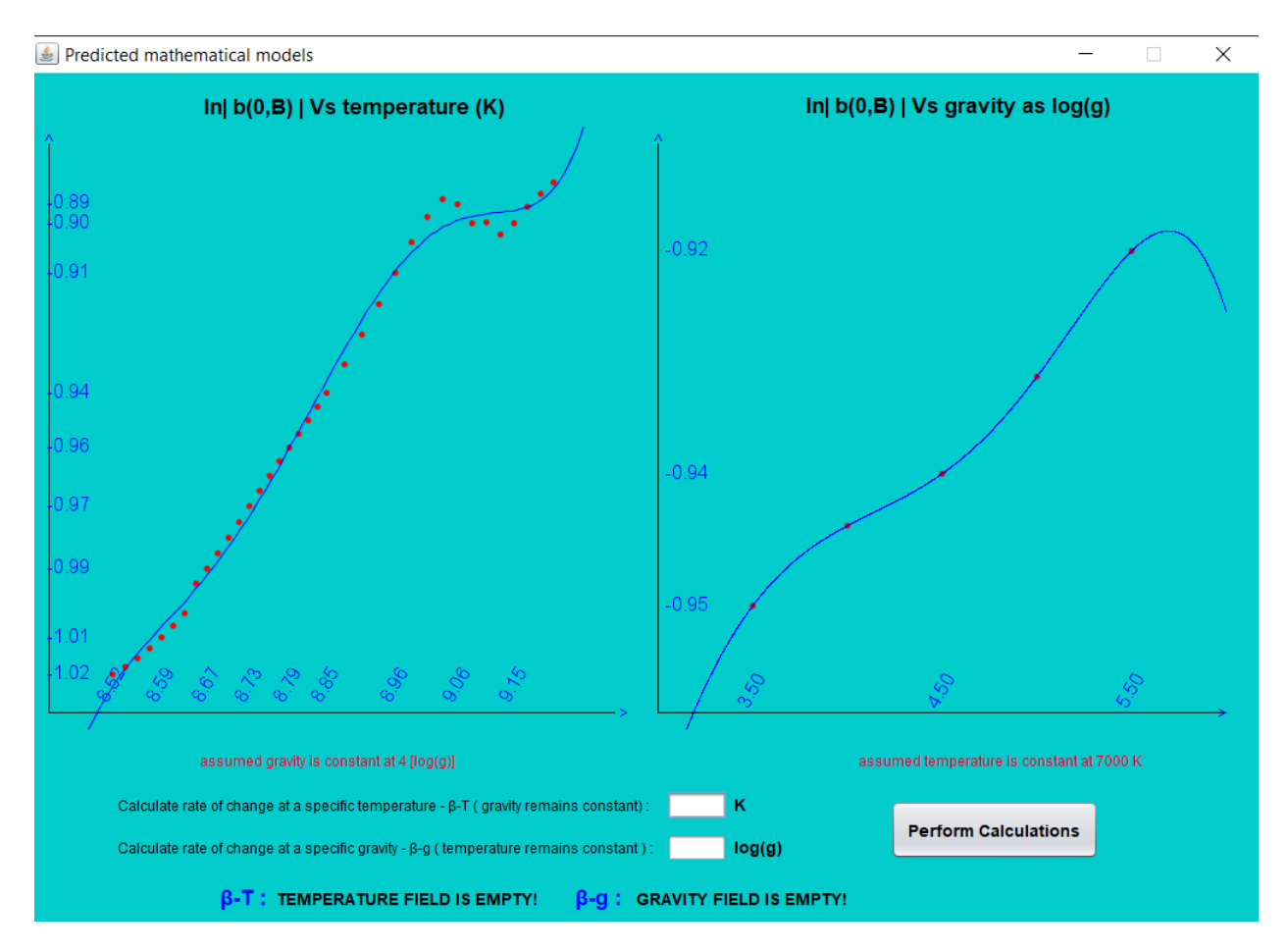

Figure 15 – Results displaying window ( $l = 0$ , eq<sup>n</sup> type = linear, filter = B)

After obtaining this window program was developed in such a way that allows users to enter the specific temperature and gravity value to calculate rate of change as they need. In this scenario also red dots represent the data which was obtained from the text file and blue curve represents the predicted mathematical model which suits best with these data points. After user entering the specific temperature and gravity value to calculate β components and pressing perform calculation button, program will automatically do the rest and quickly displays the results.

#### <span id="page-23-0"></span>**Finalizing Work**

Up to now all the calculation parts were done. Next step was to finalize these windows/ sections together by creating another window as shown in the figure 16. Then a menu was added so that users can easily select the window that they need to use.

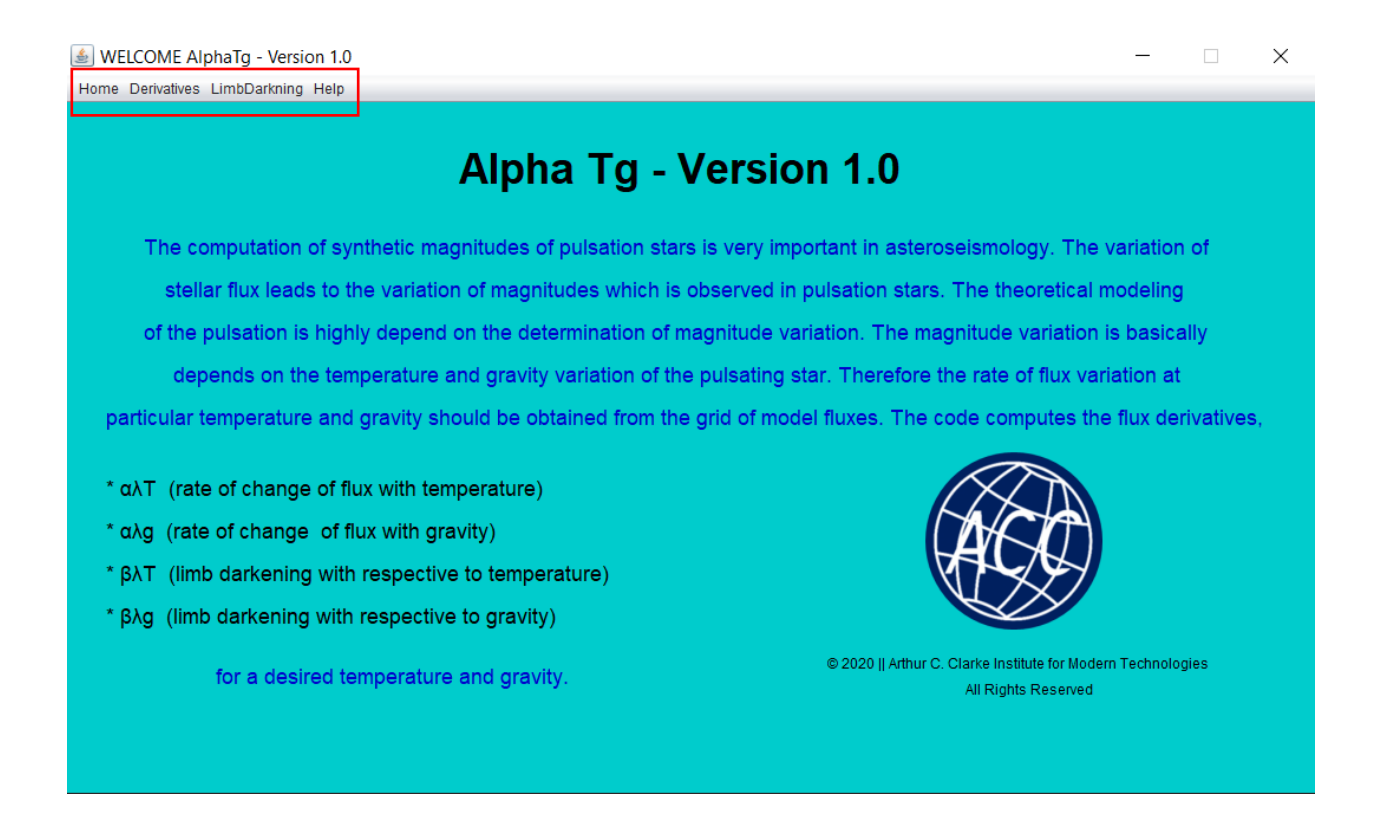

Figure 16 – Main Screen (User Interface)

As displayed by using the red box in the figure 16, the menu was added at the top of the screen. Then a small description was added by showing the usage of the software. Also, a help tab was added to the menu that contains every single technical support which requires to handle the software. By now whole system has finished developing and ready to use!

<span id="page-24-0"></span>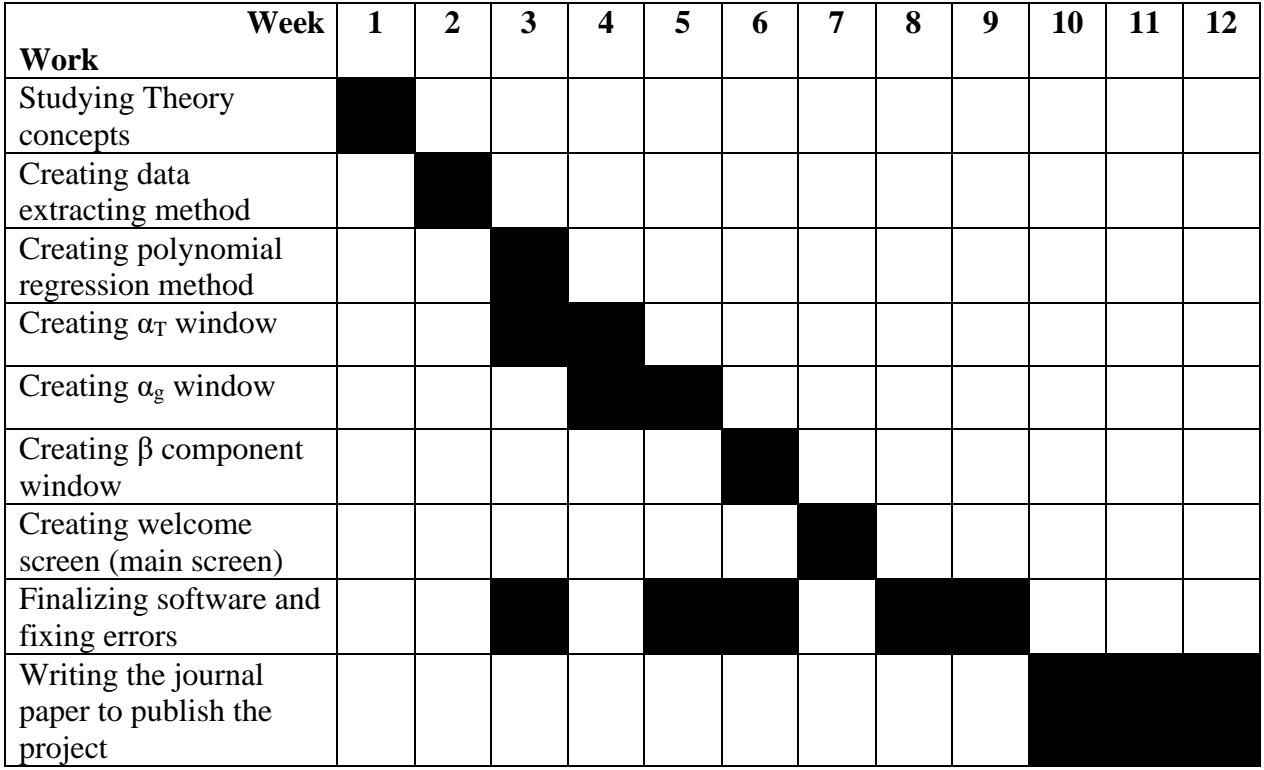

# **Gantt Chart**

# **Results and Discussion**

<span id="page-24-1"></span>Final result of the entire project was an automated software application which simply returns the necessary requirements as what need. The main objectives, which lead to do this project is fully completed. By creating the automated system, the main objective was completed which was to minimized time waste that could occur while doing huge calculation. This application can return the results in a time which is less than one minute even user wanted the hardest calculation to do. That was the main thing.

Next thing was the accuracy of the results. The software can return predicted values that accurate up to  $15<sup>th</sup>$  decimal point. Also, the predicted mathematical models can return up to  $9<sup>th</sup>$  order fitting polynomials which is much accurate. Almost every data point was covered by the mathematical model and that is the expected goal.

It is not just displaying the result. When the user selected temperature range or gravity range is too small it can highly affect to the calculation. Because when the number of data points is large error is minimized. In order to do that if the selected range is too small program will display a warning message by saying that as you can see in the figure 17.

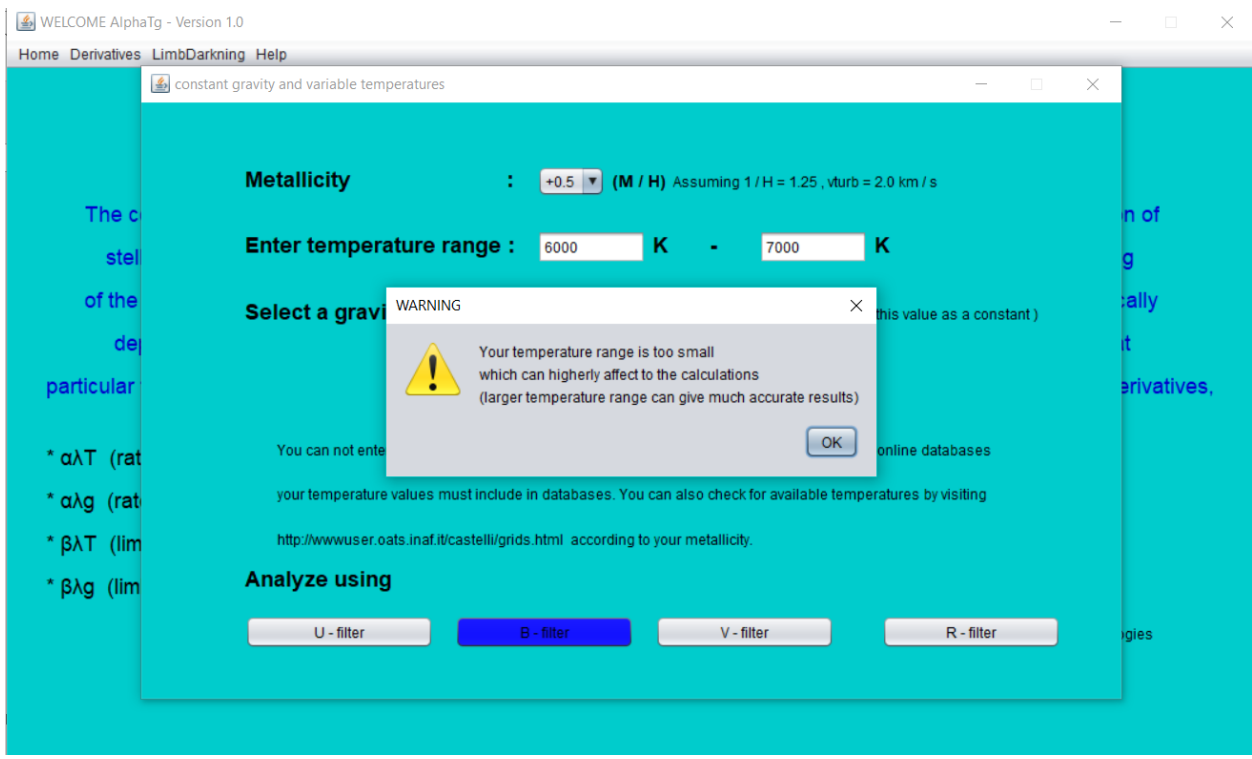

Figure 17 – Low number of data points warning

If the user does not know about the theory concept or the way how to use the software that will not be a problem. A detailed help section was added to the main menu as you can see in the figure 18. It explains every single part of the software application as well as the theory.

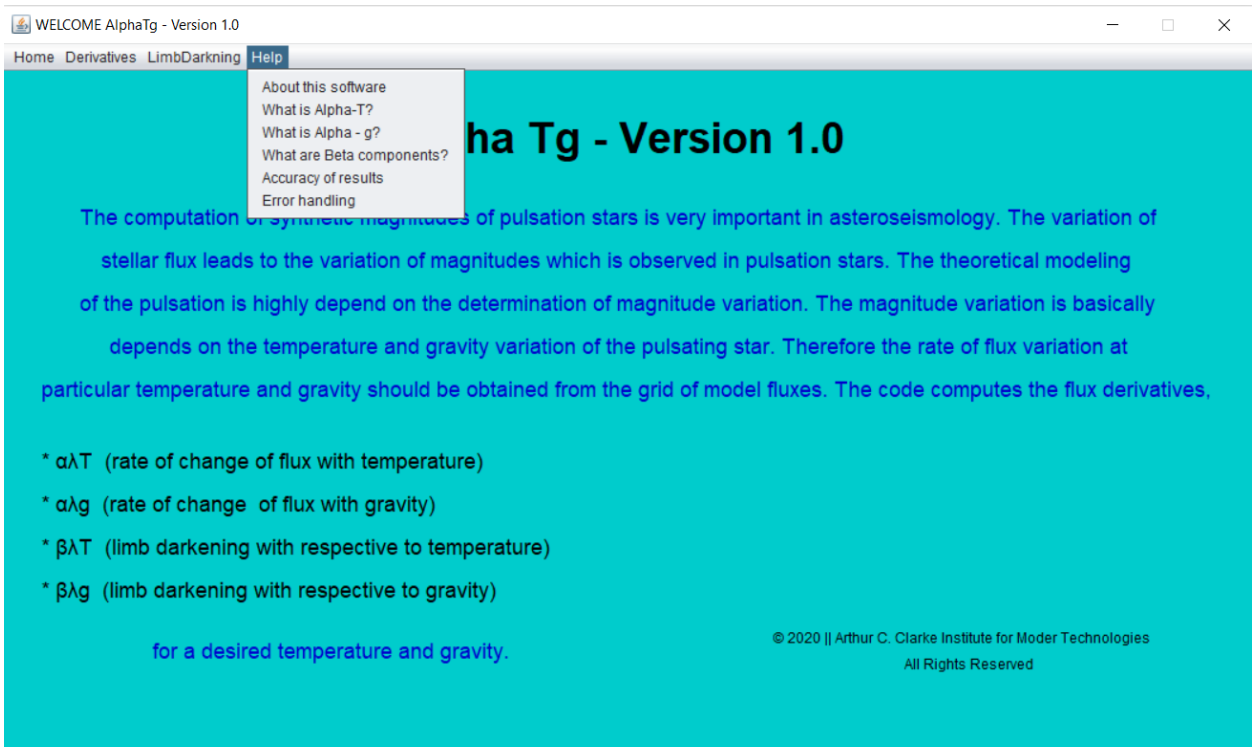

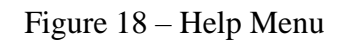

Furthermore, it was developed with user friendly error handling system. Rather than saying "just an error occurred" it can display the error and where the error occurred. Then user can easily correct the error and can carry on the calculation. Additionally, the data are extracted from the online databases an active internet connection is required in order to run this program.

We are hoping to add this software on to the official website of the Arthur C. Clarke Institute for Modern Technologies, then anyone who interest in asteroseismology can use it. Already we have received some international request to access this software and hope this will helpful for everyone who is going to use.

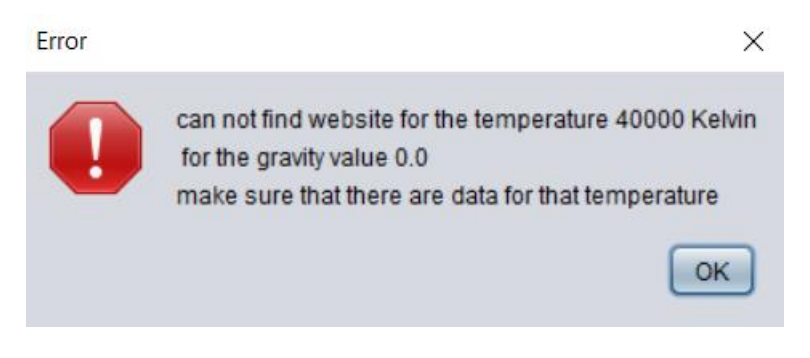

Figure 19 – Displaying an error

# **Conclusion**

- <span id="page-27-0"></span>• Amplitude ratio method is one of the best methods to study the internal structure of a variable star. But the amplitude depends on the different factors, mainly on the gravity and the temperature of the star. Even the brightness at the edge of a star also depends on the temperature and gravity.
- Computing theoretical amplitudes are very complex and time consuming.
- This software gives one of the best solutions to minimize the time waste.

# **Feedback**

<span id="page-27-1"></span>When the mathematical models are created in order to fit the data points to predict  $\alpha$  and  $\beta$ components, knowledge obtained in computational physics course unit was much useful. That knowledge helped me to resolve some problems such as which order polynomial should take, and how to fit a polynomial to a function and whether the selected polynomial is the right one or not etc.

When the limb darkening integrals are calculated knowledge obtained in mathematical physics – II course unit was much useful. It helped me to take decisions such as, how to define spherical coordinates and how to take the integral all over the star which has a spherical surface etc.

Additionally, the programming knowledge and mathematical theories were very useful which I have learned within first two years in the university in order to do calculations and to create the software application.

With the help of these all theories and knowledge it was much easier to complete the task successfully within the given time period.

# **Summary**

<span id="page-27-2"></span>Asteroseismology is an unprecedent way of probing the stellar interior. Among the methods of mode identification, the amplitude ratio method i.e. the comparison of observed amplitudes of UBVR color bands with the theoretical amplitudes is widely used. Since there are millions of data to process, the problem is the computation of theoretical amplitudes very complex and time consuming. To overcome these difficulties a project was designed to create an automated system which could easily return the theoretical amplitudes. Then the task was successfully completed by creating a user-friendly software application which includes calculating, mathematical modeling and also error handling. Software allows to calculate theoretical amplitudes at any given temperature value or gravity value. Then the software was tested by using data which is already

known. Results were positive and they are accurate up to  $15<sup>th</sup>$  decimal point. Then the software was released among some people and currently hoping to release it internationally.

# **References**

- <span id="page-28-0"></span>• Database – temperature and gravity grids <http://wwwuser.oats.inaf.it/castelli/grids/gridp00k2odfnew/fp00k2tab.html>
- Limb Darkening integral coefficients <https://www.aanda.org/articles/aa/full/2003/47/aa4065/table6.html>
- OLS Regression Method <https://statisticsbyjim.com/regression/ols-linear-regression-assumptions/>

# **Appendix**

## <span id="page-28-2"></span><span id="page-28-1"></span>**Amplitude Equation**

The most general expression for the magnitude variation,  $m\lambda$ , at wavelength  $\lambda$  for a star pulsating with spherical harmonic degree, *l*, and angular frequency of pulsation, ω, with angle of inclination, i, is given by;

$$
\Delta m_{\lambda} = A_0 P_{lm} (cos i) bl_{\lambda} (T_1 + T_2 + T_3) e^{i\omega t}
$$

Where,

$$
T_1 = (1 - l) (l + 2)
$$
  
\n
$$
T_2 = f_T (\alpha_{T\lambda} + \beta_{T\lambda}) e^{-i\psi T}
$$
  
\n
$$
T_3 = -f_8 (\alpha_{g\lambda} + \beta_{g\lambda})
$$

where  $P_{lm}$  is the associated Legendre function of degree 1 and azimuthal number m, A0 is related to the amplitude of oscillations of the photosphere, and i is the inclination angle between the stellar axis and the direction towards the observer. The component  $T_1$  is the contribution of the magnitude variation due to the different pulsation modes.  $T_2$  is the temperature dependent component of the magnitude which consists of  $f<sub>T</sub>$ , the amplitude of temperature variation function relative to the normalized radial displacement at the photosphere and  $\psi_T$ , the phase difference between maximum temperature and maximum radial displacement.

#### <span id="page-29-0"></span>**Legendre Polynomials**

If the Legendre Polynomial is  $P_l(x)$ 

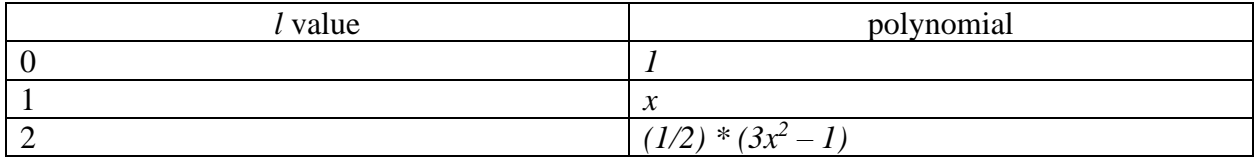

## <span id="page-29-1"></span>**UBVR Wavelengths and Normalizing Factors**

(Each Table  $1<sup>st</sup>$  column – wavelength,  $2<sup>nd</sup>$  column – normalizing factor)

#### <span id="page-29-2"></span>**U filter:**

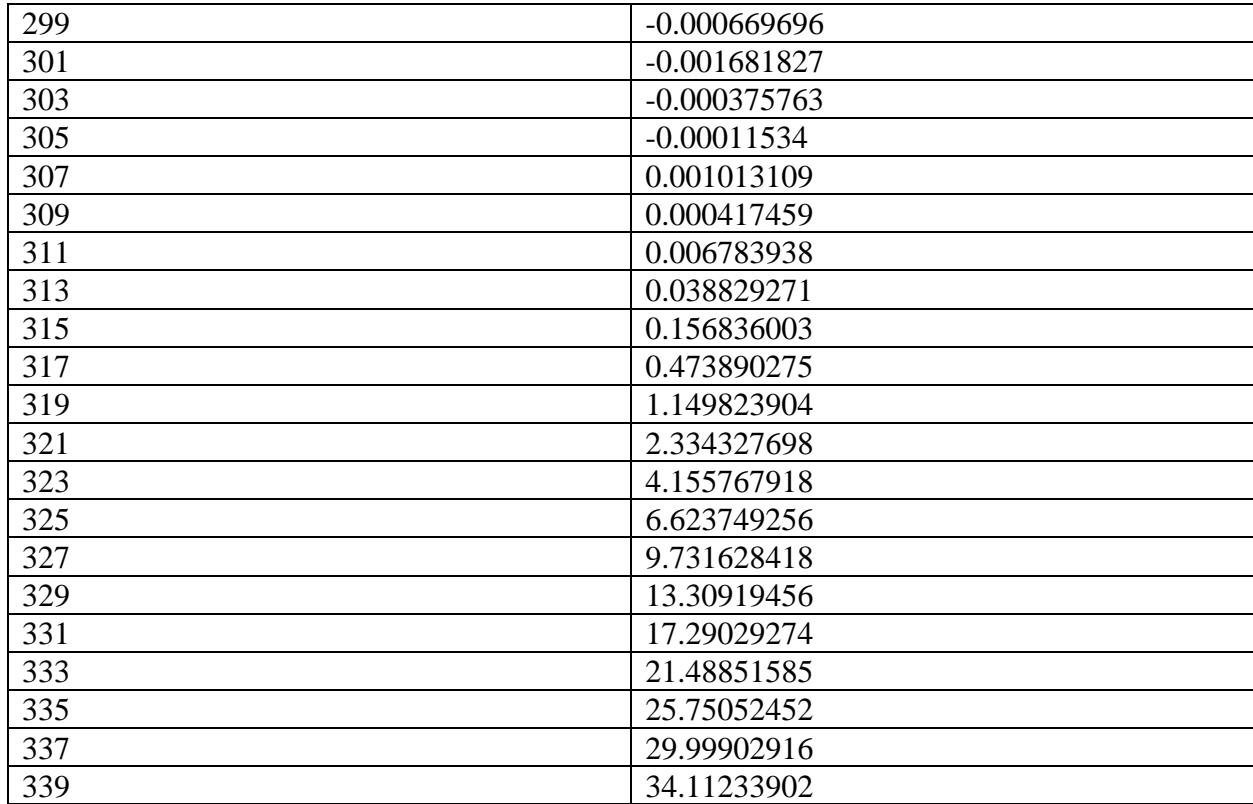

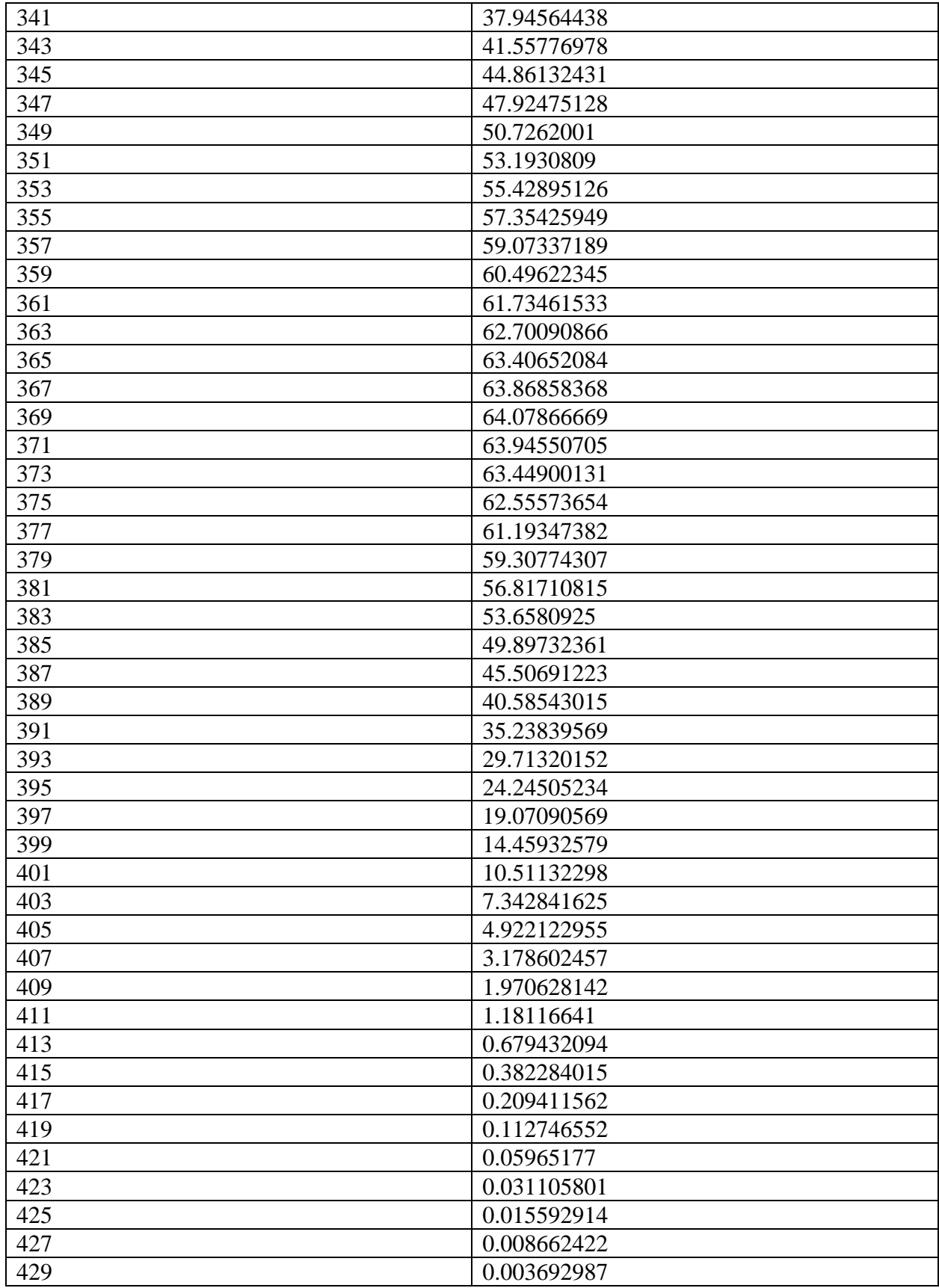

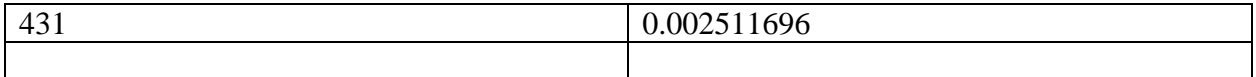

## <span id="page-31-0"></span>**B filter:**

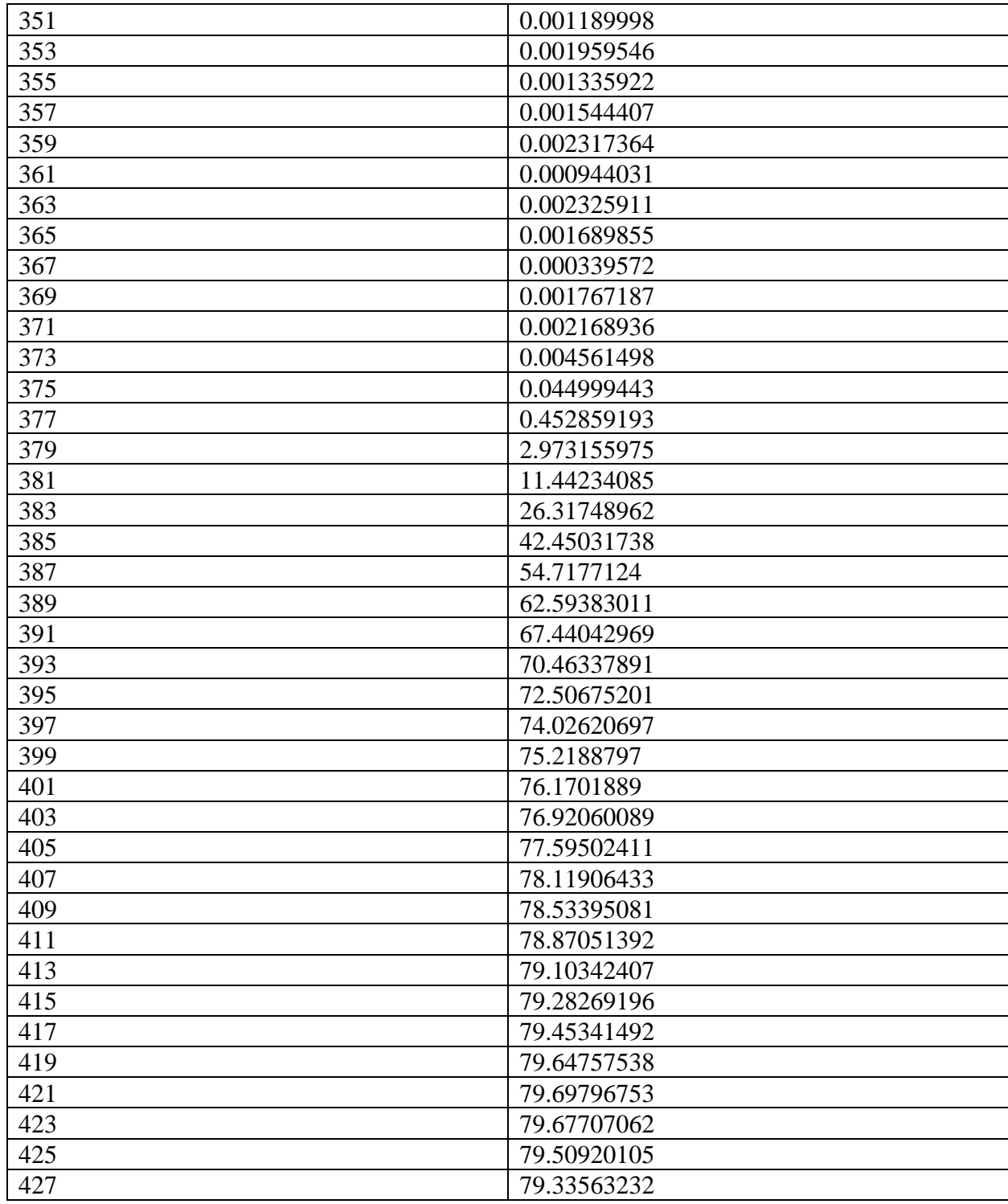

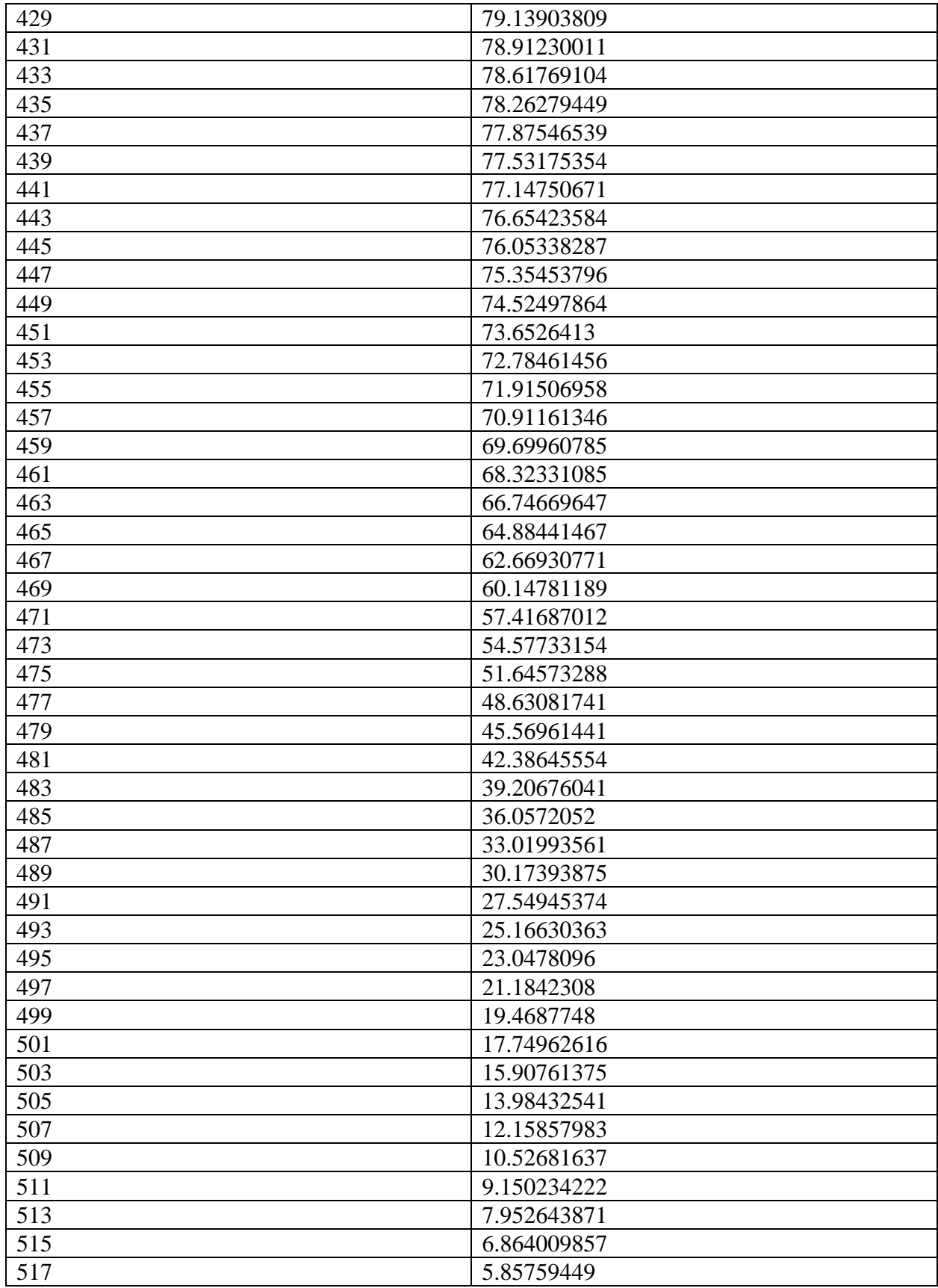

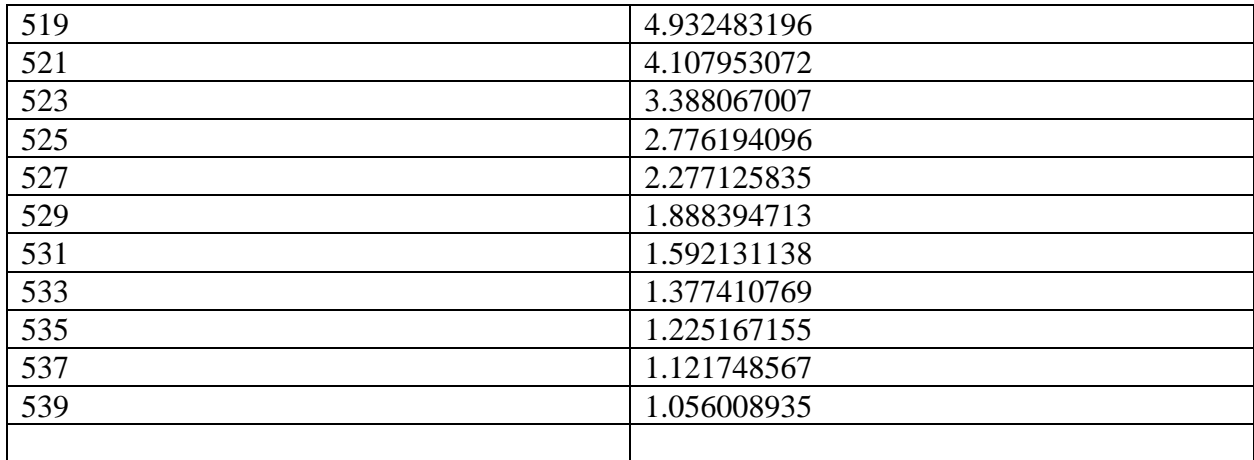

### <span id="page-33-0"></span>**V filter:**

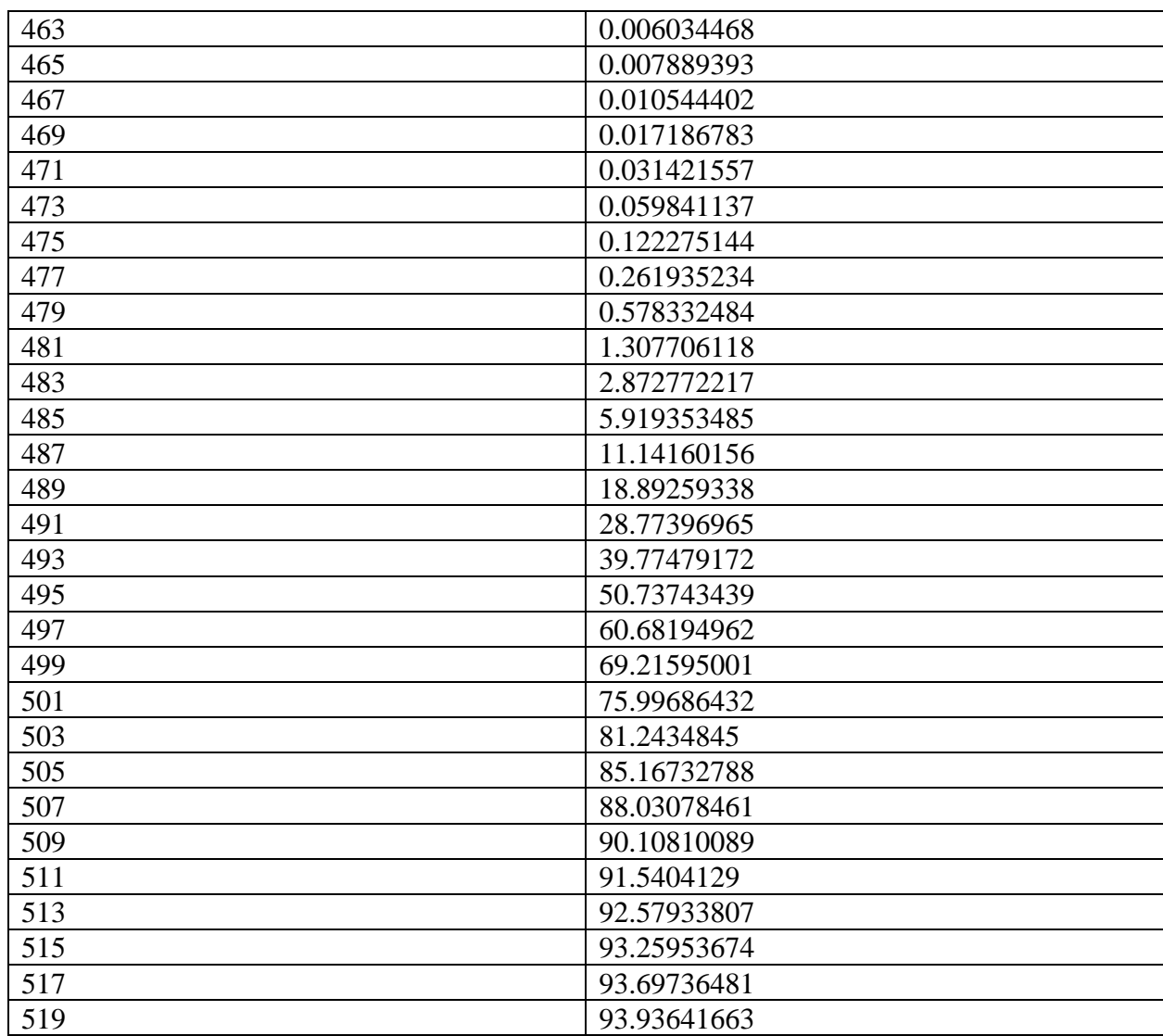

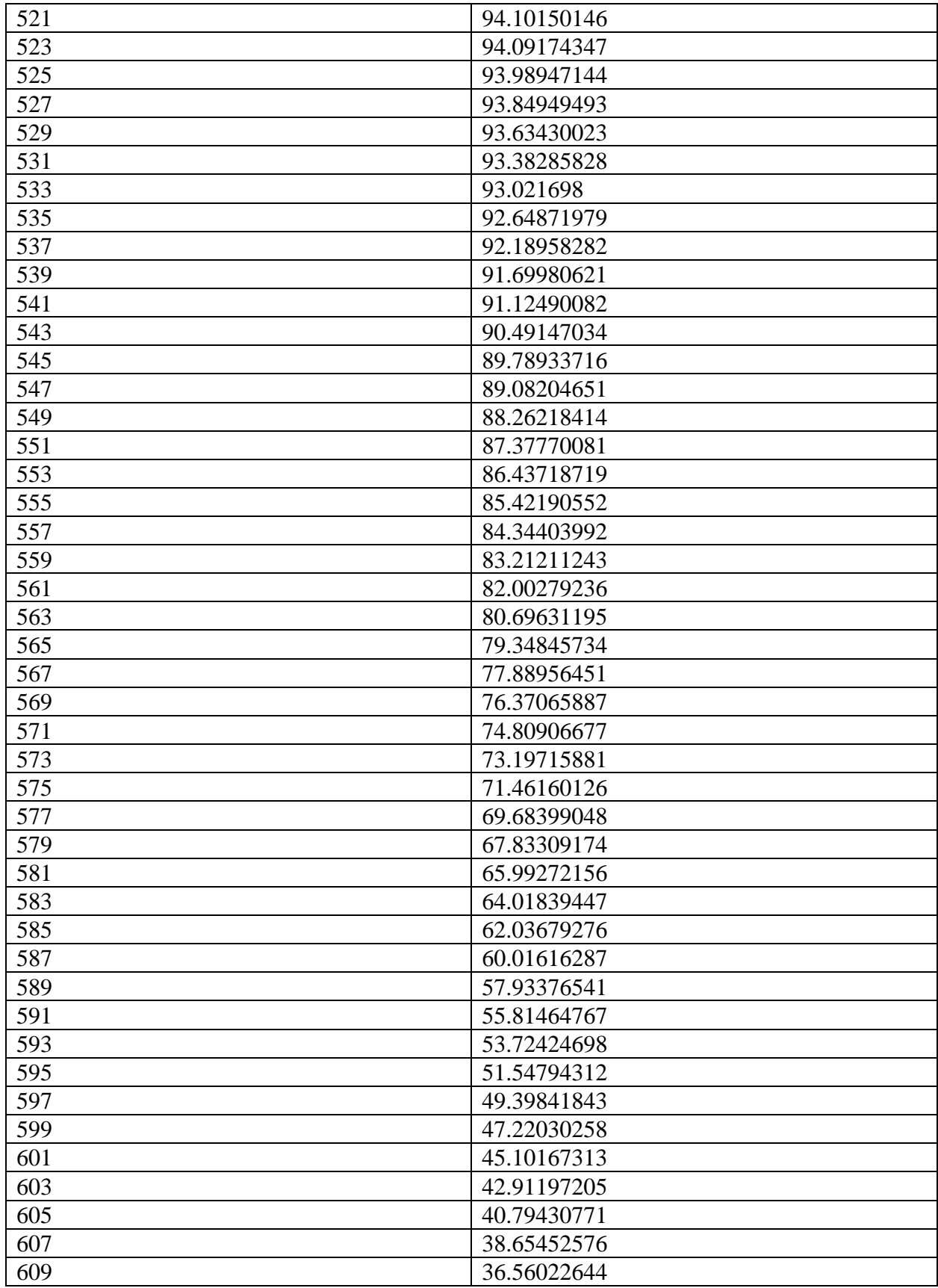

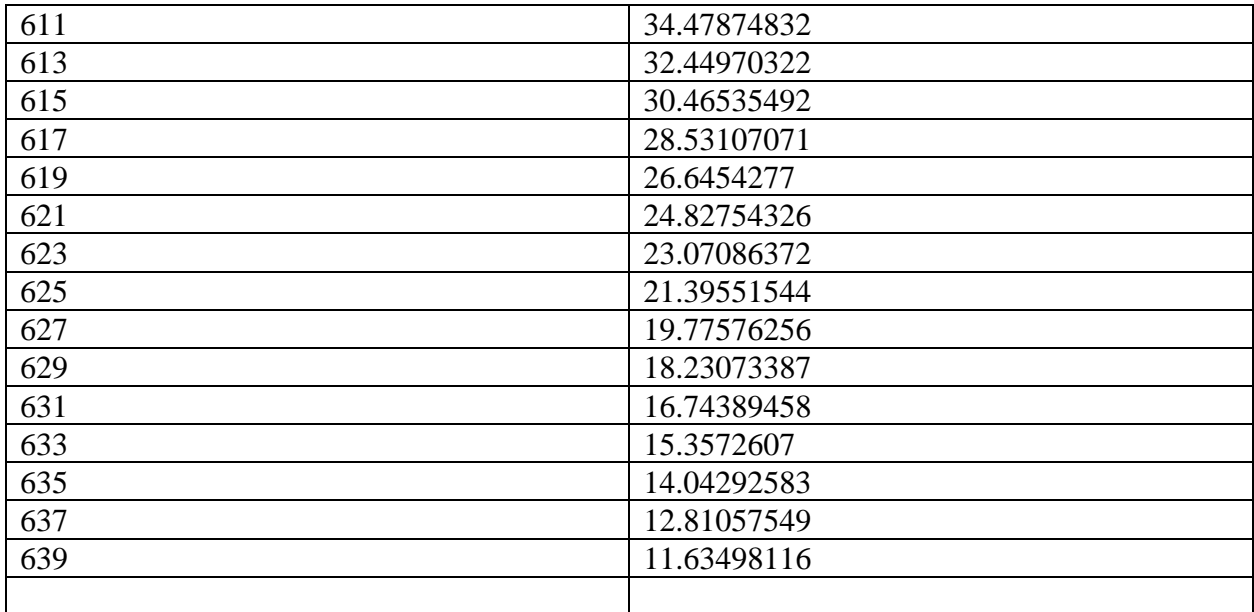

## <span id="page-35-0"></span>**R filter:**

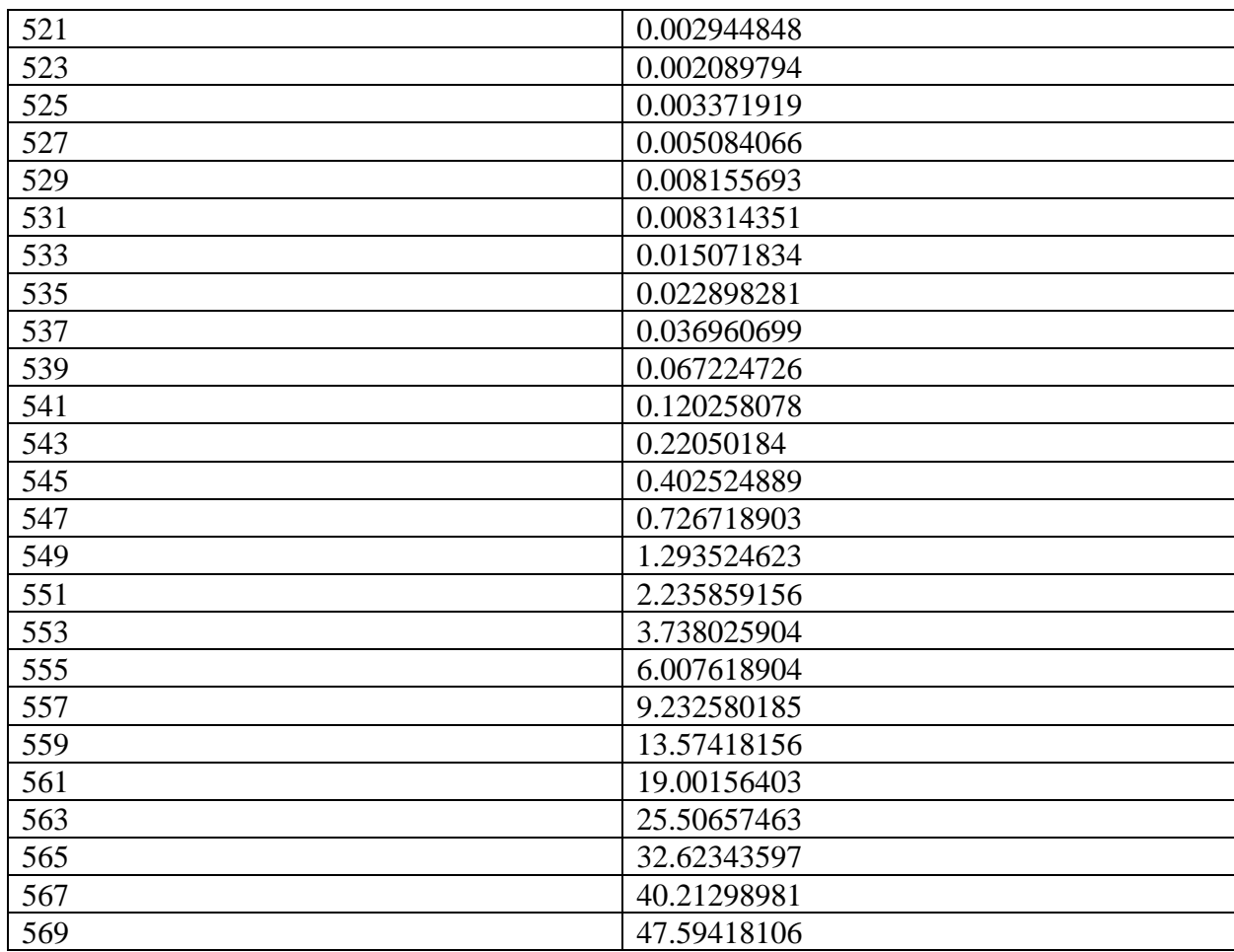

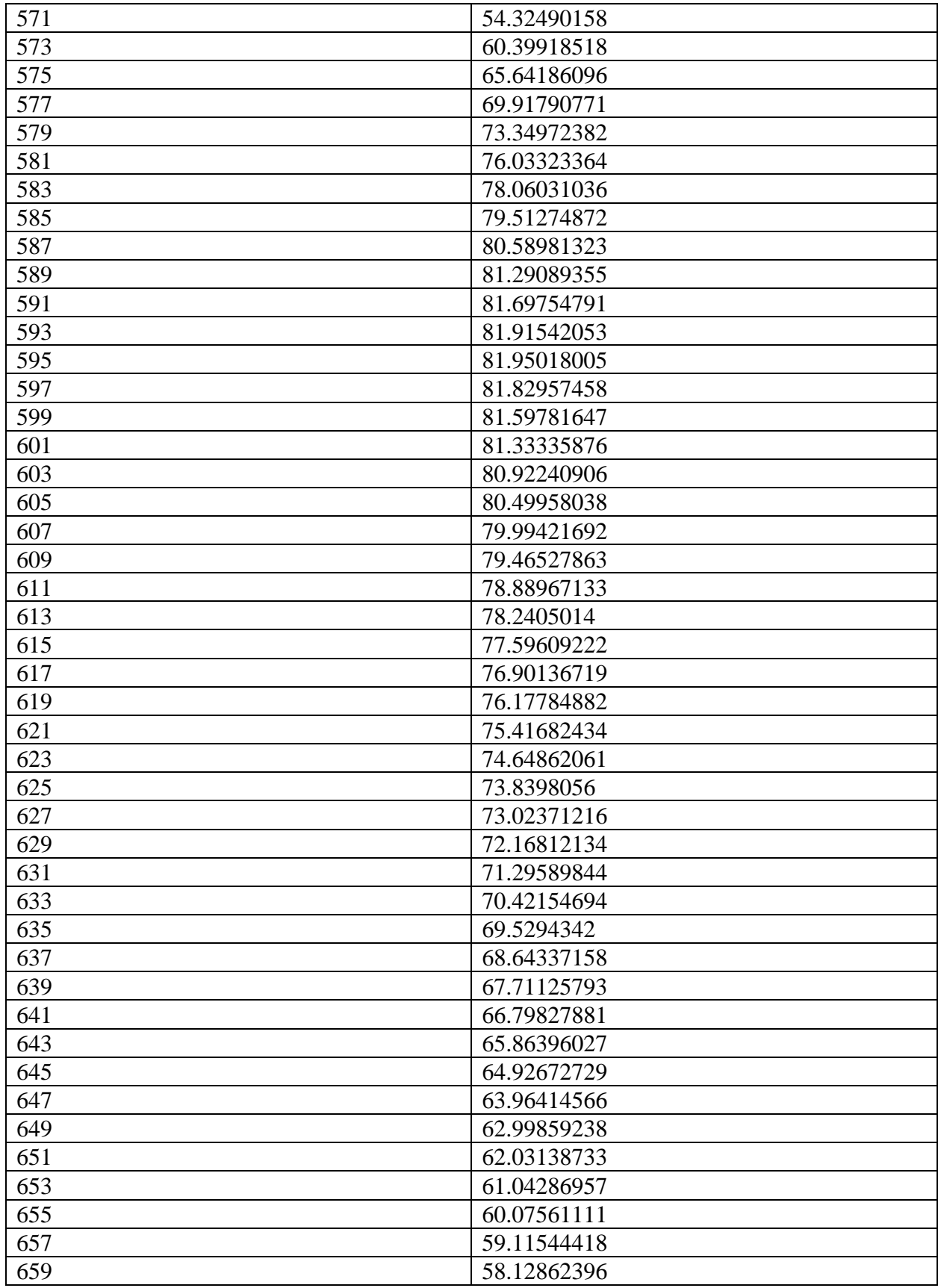

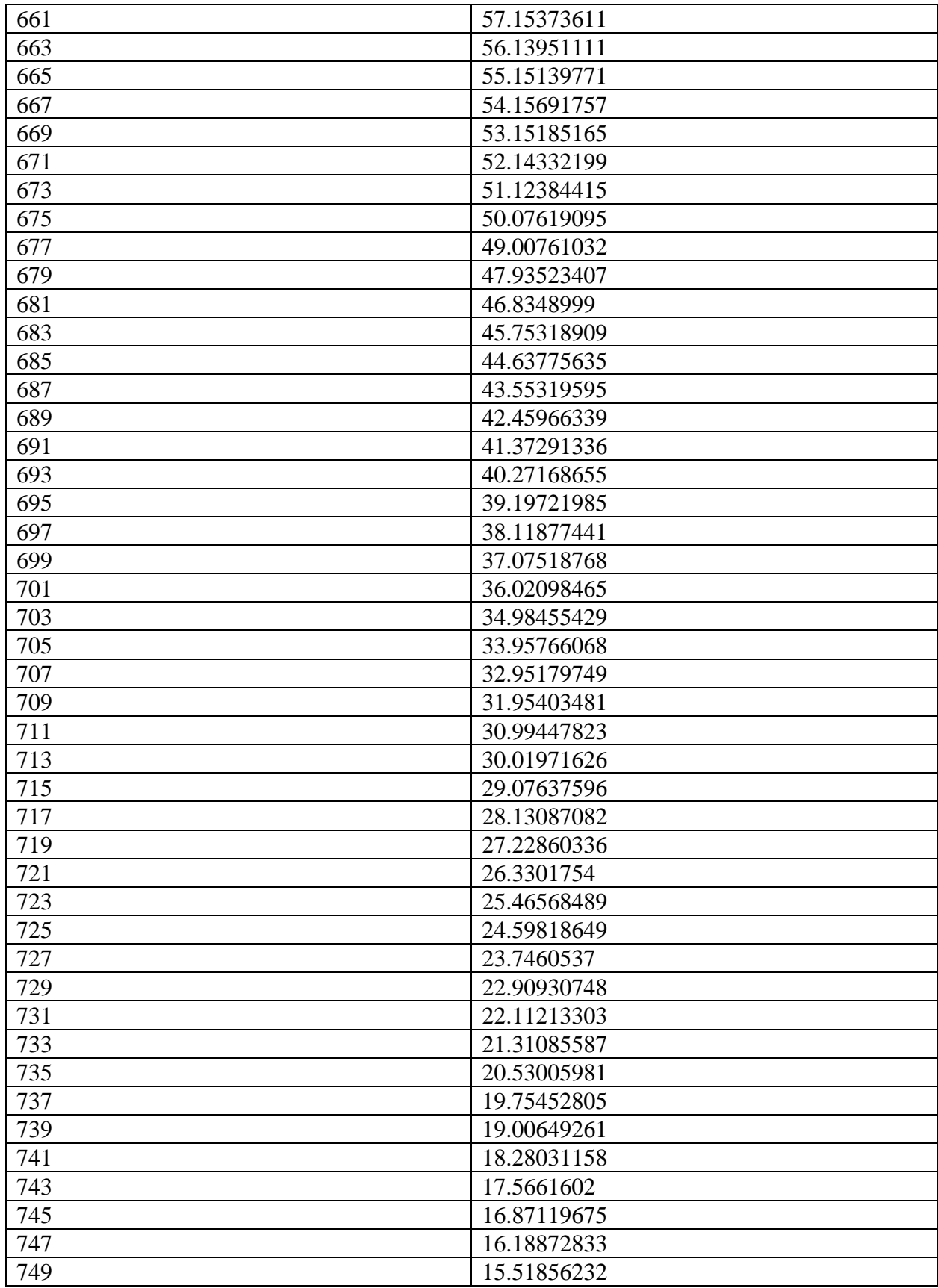

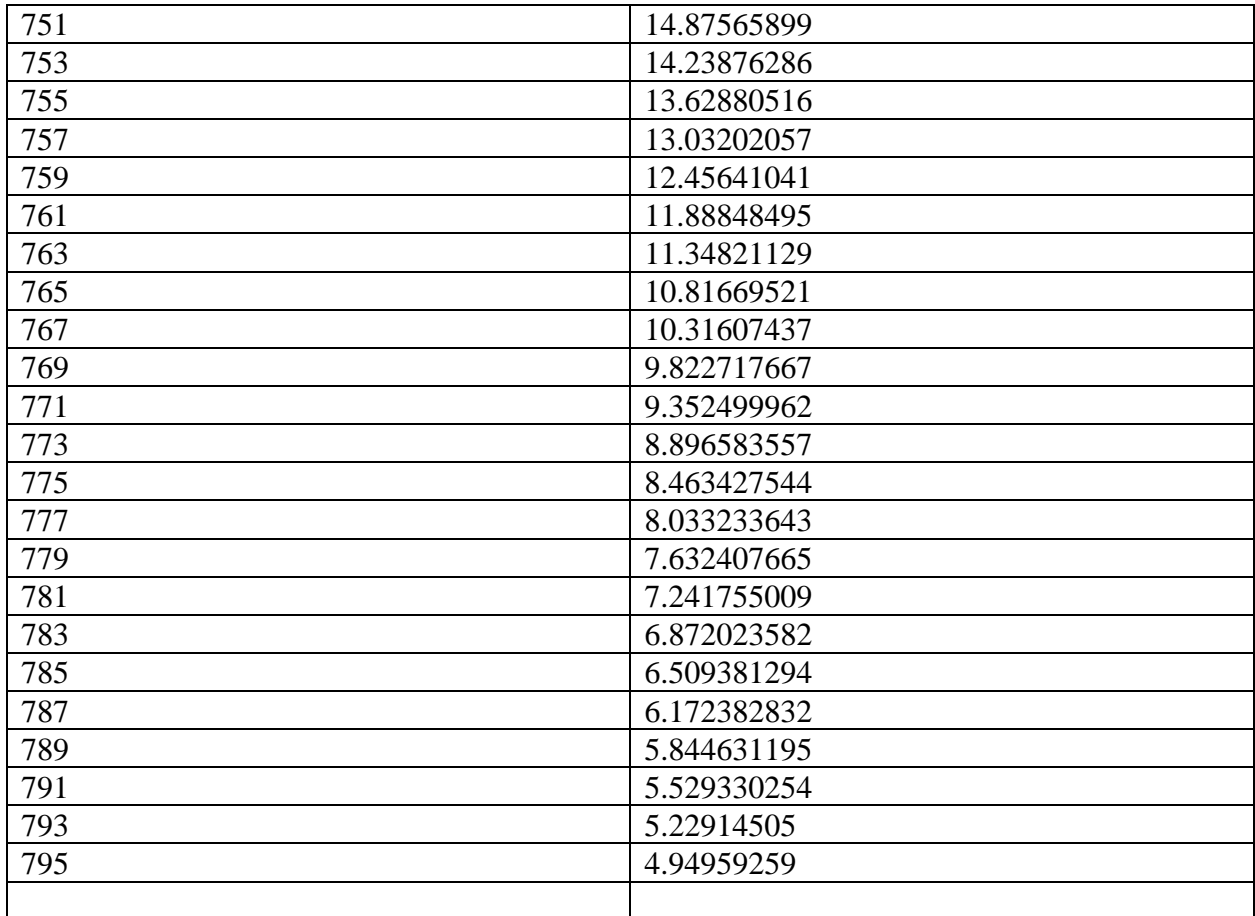